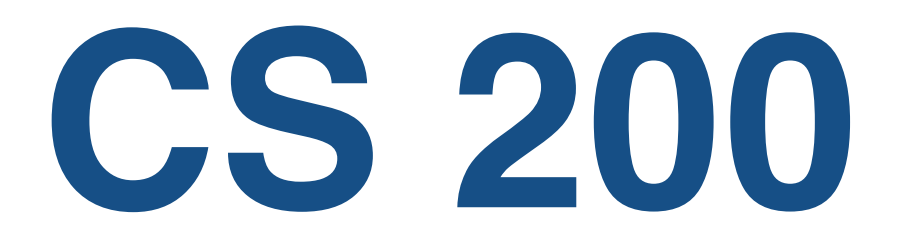

# Lecture 09 FileMaker vs SQL & Reports

# **Miscellaneous Notes**

### **Abbreviations**

- aka also known as
- DBMS DataBase Management System
- *mutatis mutantis* with the necessary changes having been made

# **Administrivia**

### **Please read and highlight BEFORE lab**

- Assignment 9
- This week's lecture slides

### **Reading**

• Database Design (on learn.uwaterloo.ca) *Adapted from Access Database Design and Programming by Steven Roman*

### **Today**

- SQL vs FileMaker
- Reports in FileMaker
- Read and Reason Pearl

#### **Please ask questions!**

# **Databases–FileMaker**

#### **This is your second pass at databases**

- The first time around, you got a rough idea of how they work
- This time round we'll

fill in some important details

evaluate the power & flexibility of databases and a GUI DBMS

#### **Our strategy**

- SQL as an application model for FileMaker
- so we'll "compare and contrast..." the two

#### **Recall the Albums and Songs database**

**Arrows go FROM a foreign key TO a corresponding primary key (they DO NOT have to go between fields with the same name!)**

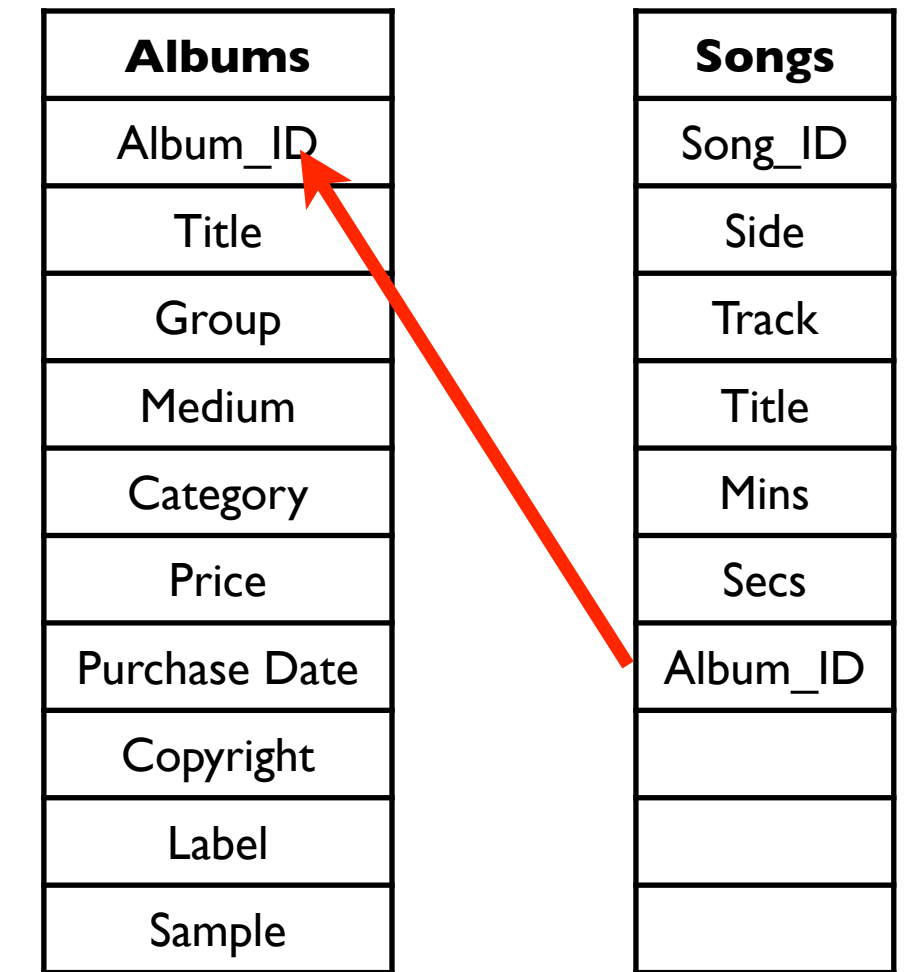

# **FileMaker Terminology (1)**

### **FileMaker File or Document**

a collection of one or more database tables, including field definitions

+ layouts (aka "views")

+ scripts

#### **Master Table**

the file that accesses & displays data from another file

one or more records in a "related file" that is/are identified "via a relationship"

#### **Related Table**

a file containing related data you want to access in the master file

#### **Match Fields**

a field in the master file and a field in the related file that contain values you want to use to find matching records

aka "link fields"

# **FileMaker Terminology (2)**

#### **Master Record**

A record in the master table for which you wish to find matching records in a related table.

#### **Related Record**

A record in the related file whose link field (according to the relationship used) contains a value equal to that of the link field of the master record.

#### **Related Field**

A field in a related record.

May be placed directly on a layout of the master table, or in the first row of a portal (also in a layout of the master table).

#### **Portal**

A layout object in the master file in which you place related fields.

Use a portal when the relation involved is one-to-many.

(You don't need it when the relation involved is many to one.)

# **Creating A Database**

### **Creation of a new database is similar to other applications**

#### **File: New Database**

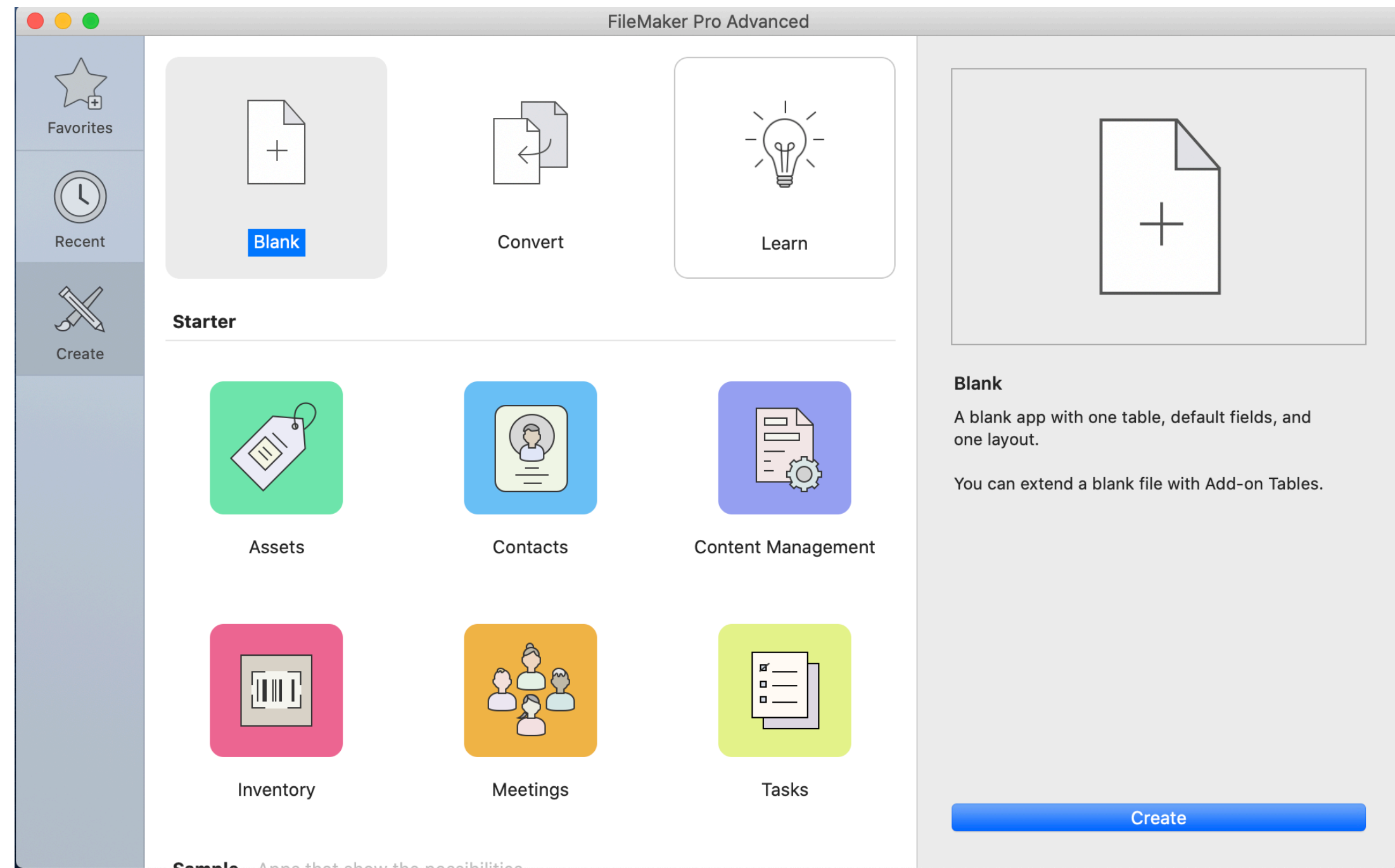

# **Creating a Table within our Database**

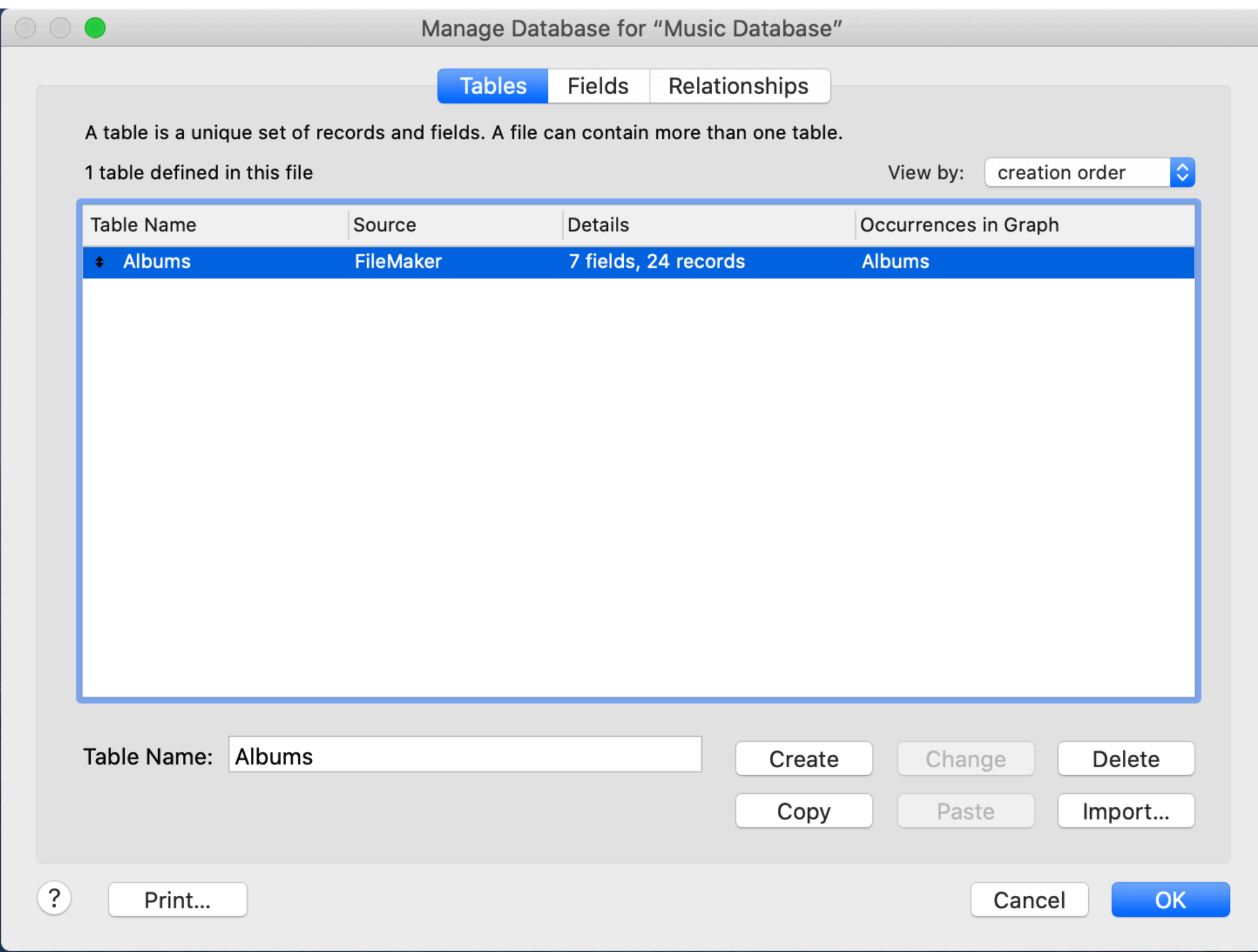

# **Defining Fields**

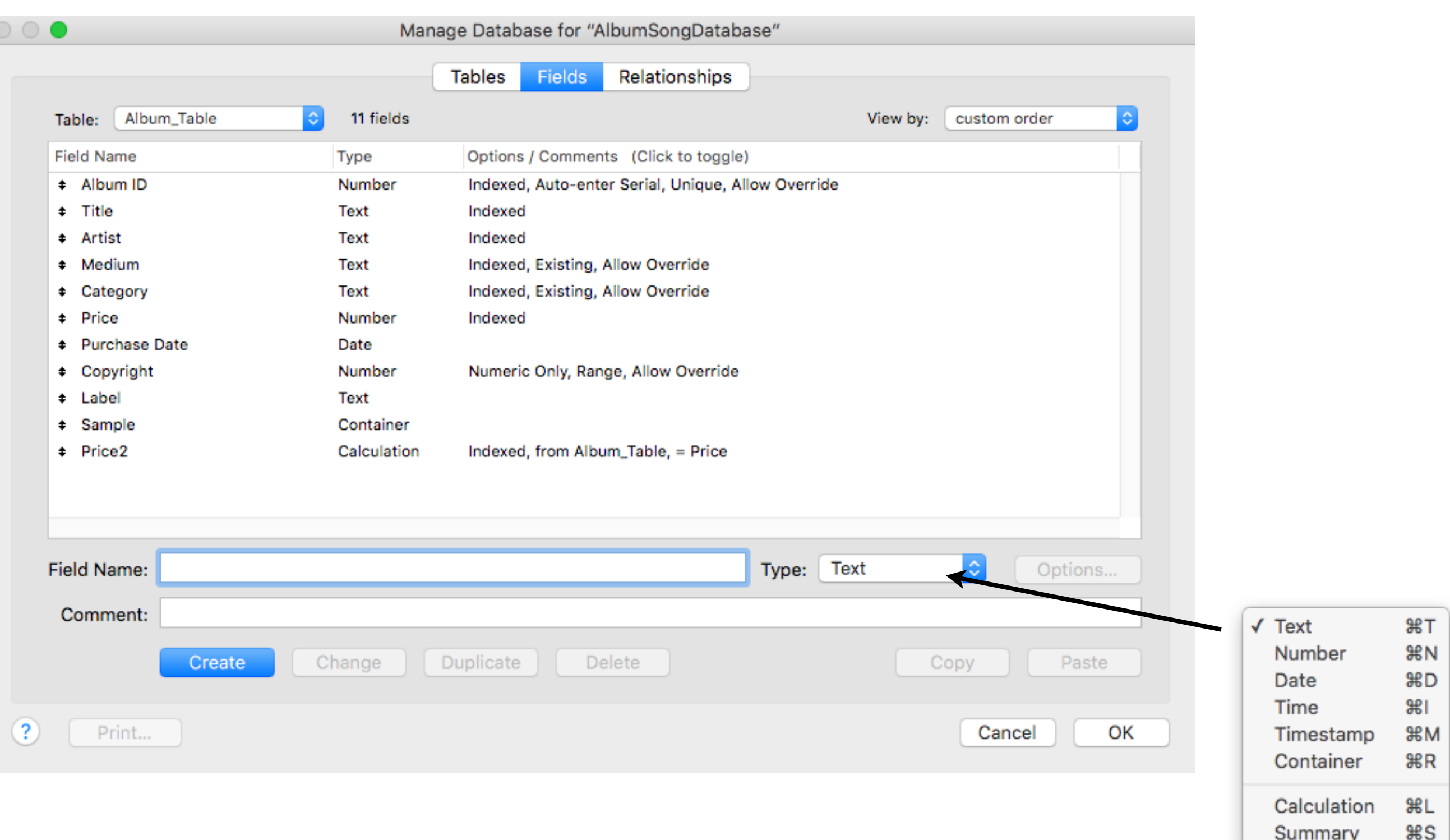

# **Data Validation in FileMaker (1)**

### **You can't mistype something that's entered for you!**

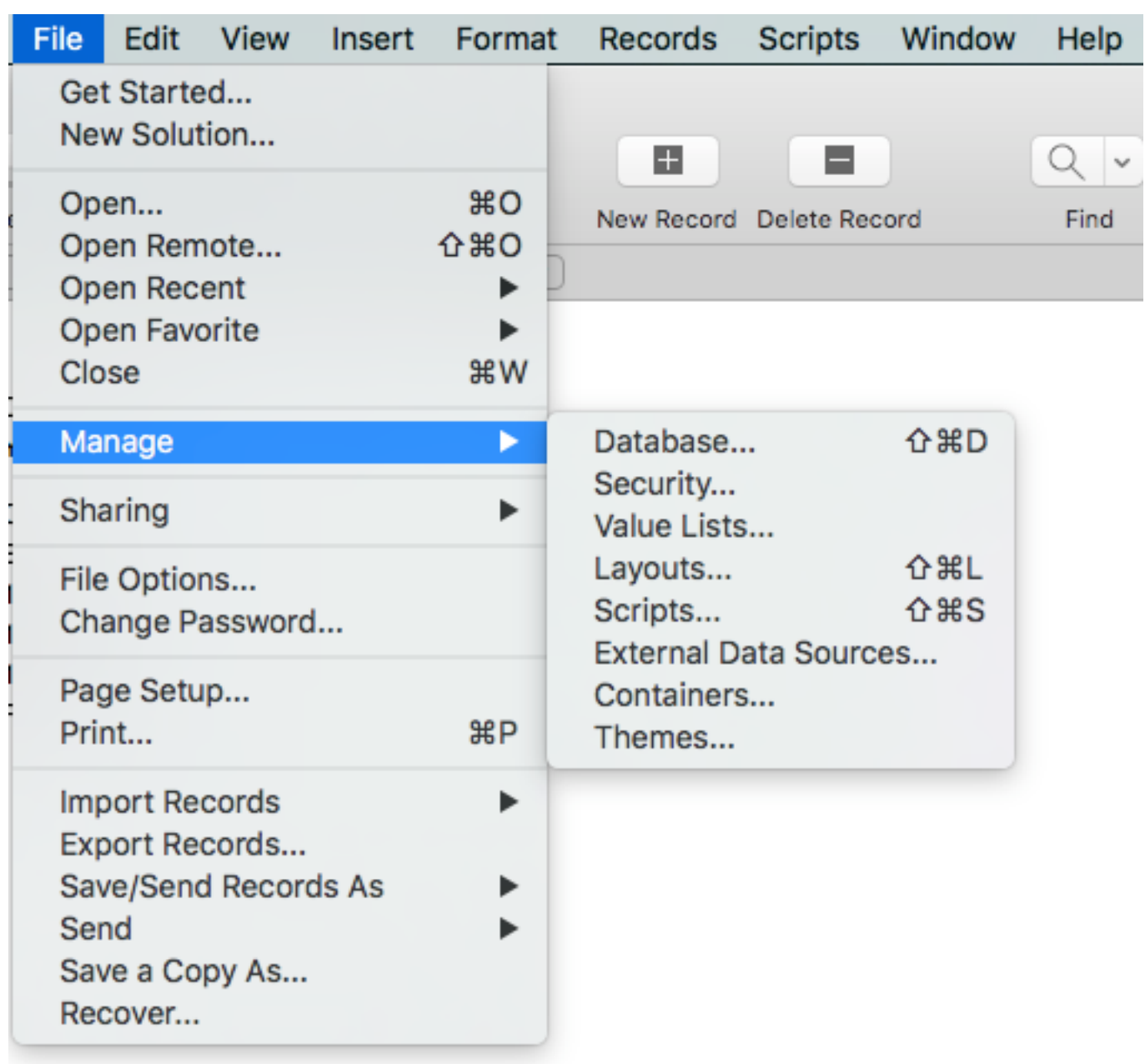

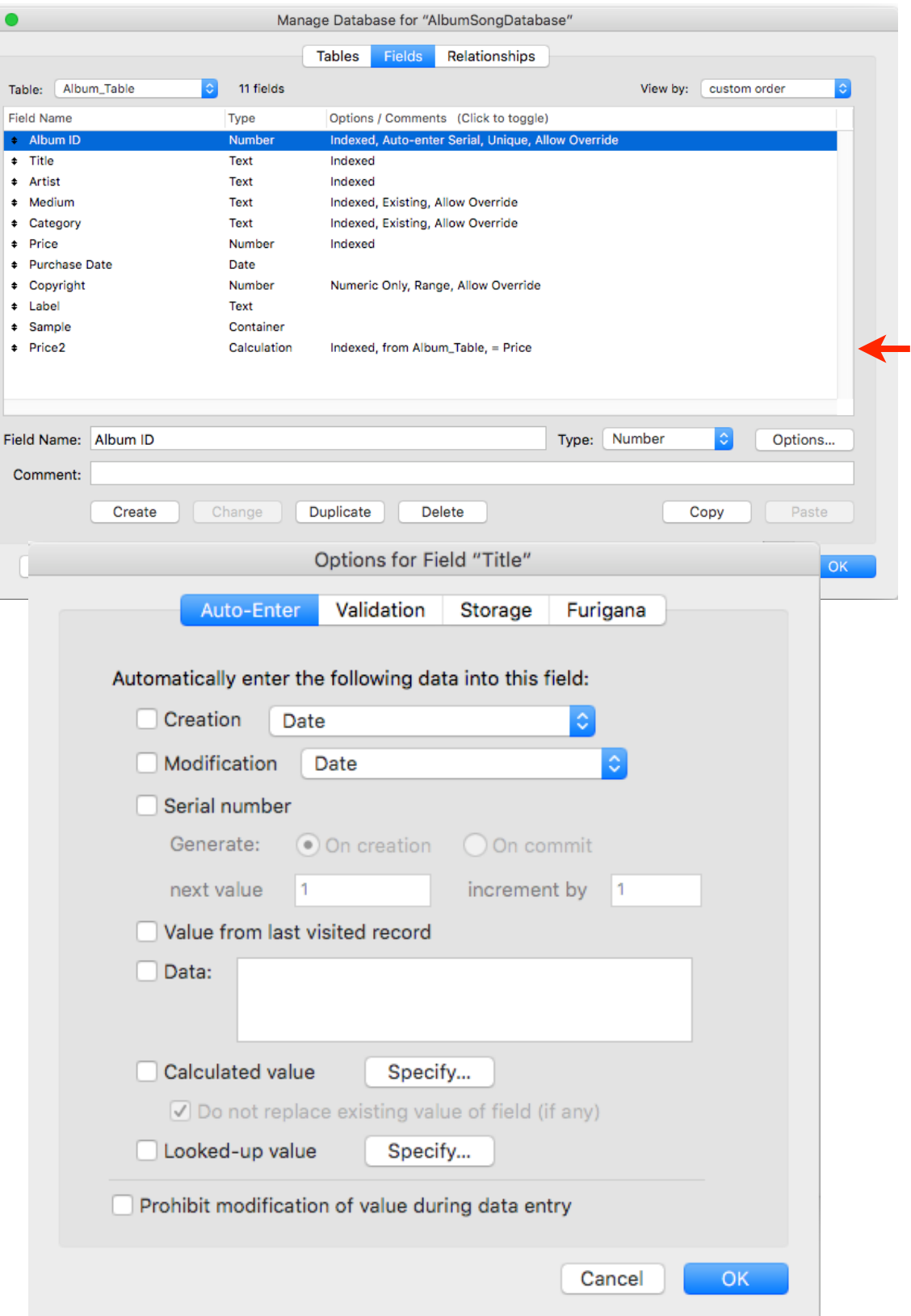

 $\frac{6}{1}$ 

# **Uniquely Identifying Records**

### **Primary Key**

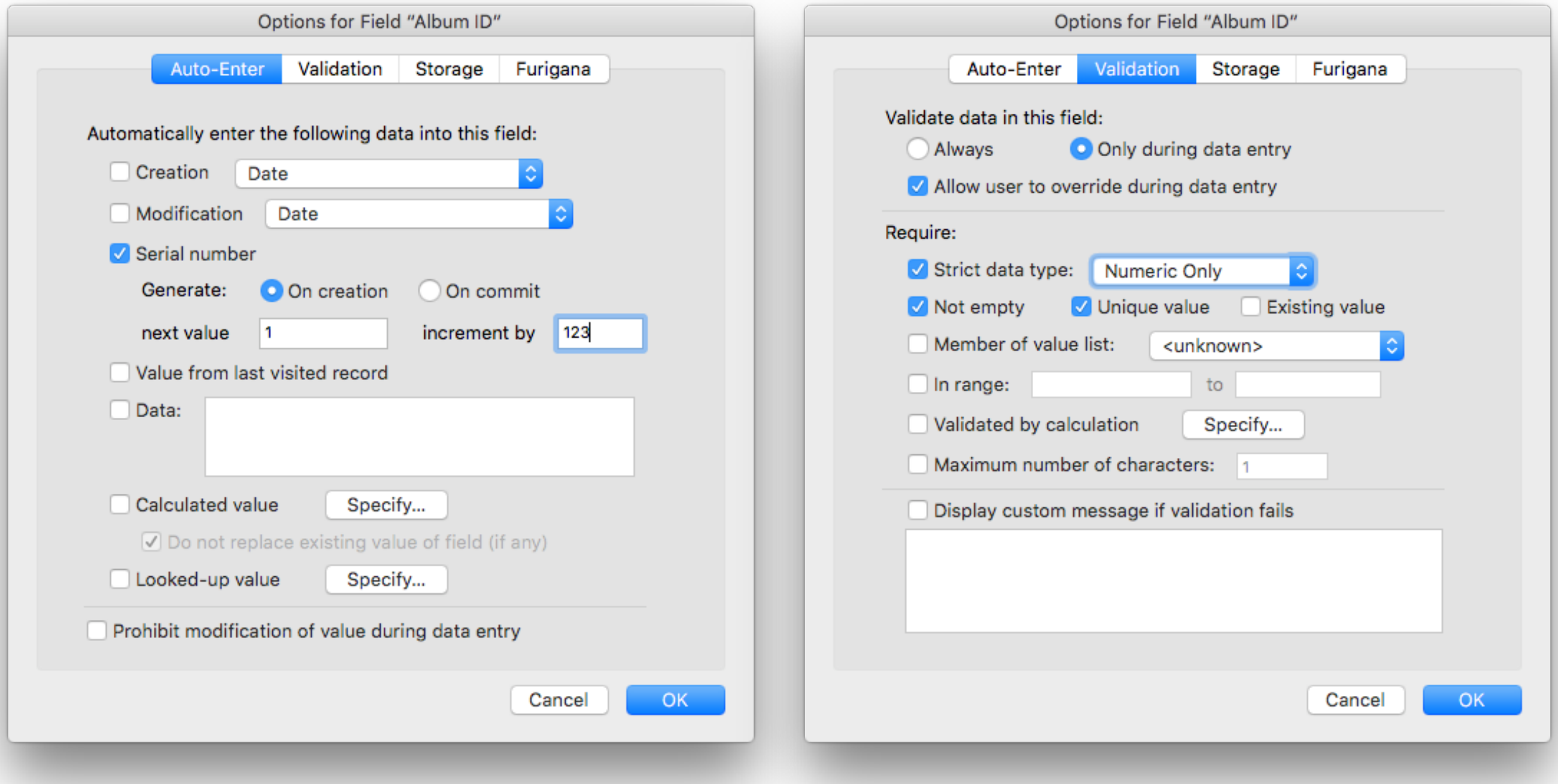

# **Data Validation in FileMaker**

### **An Important Principle:**

It's easier to catch & correct errors when data are entered than it is to find and correct them later

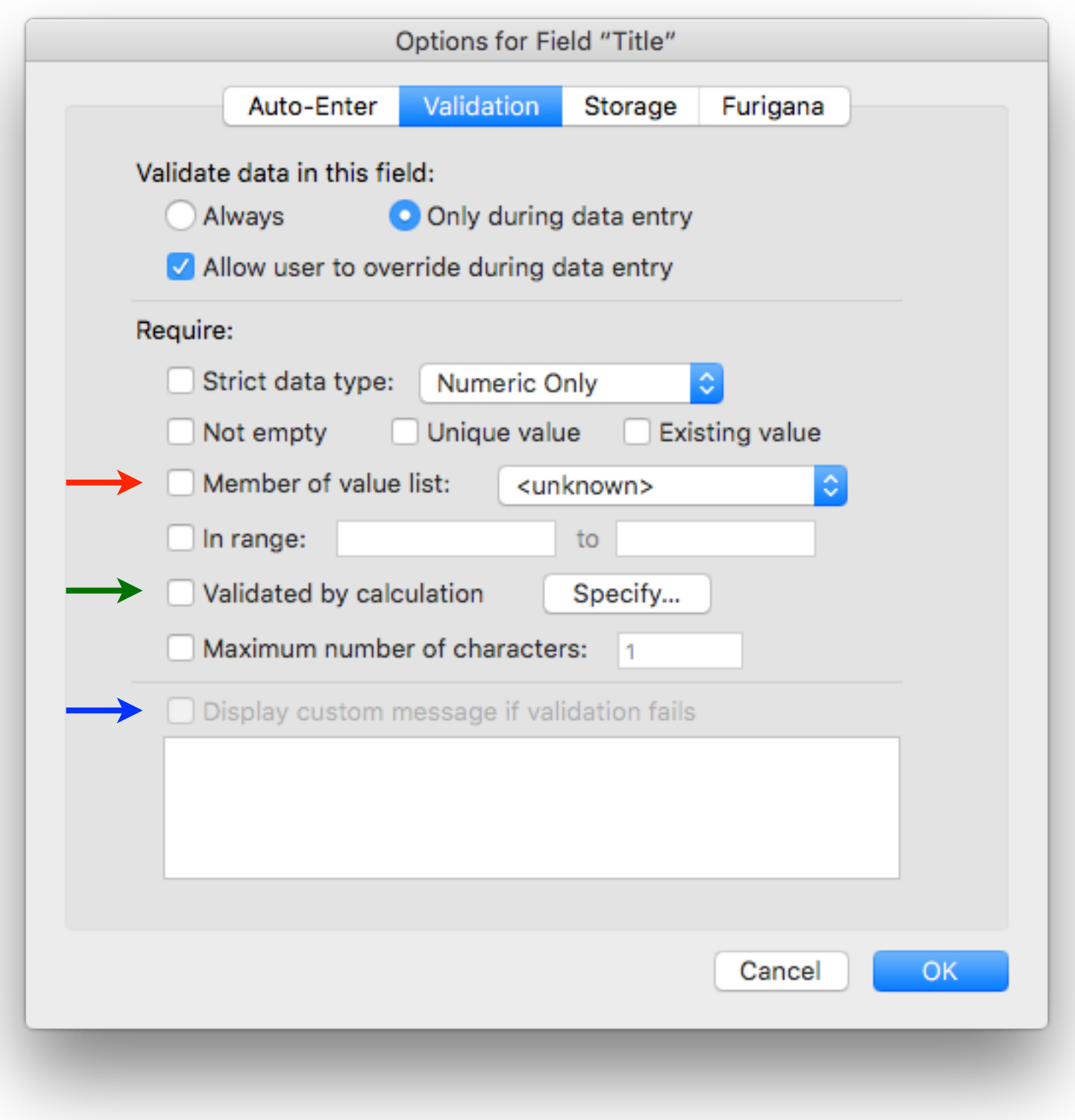

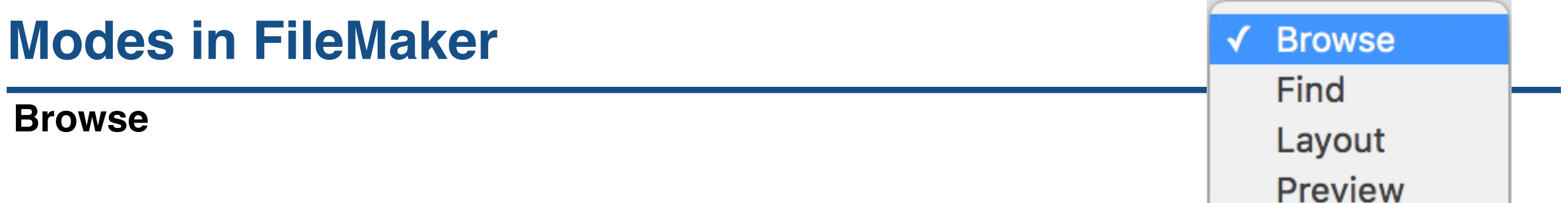

**Find**

**Layout**

**Preview**

### **Browse Mode**

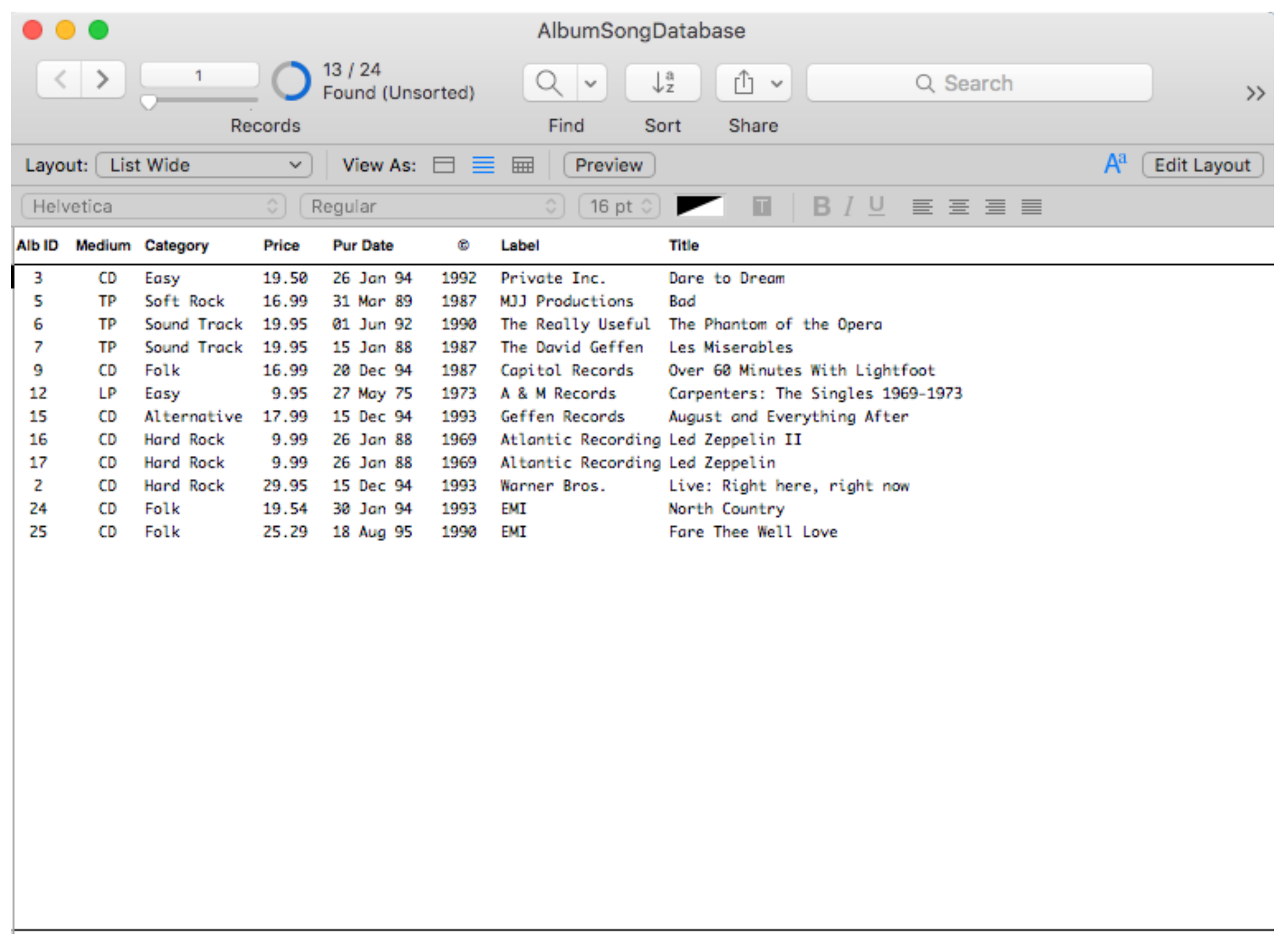

### **Find Mode**

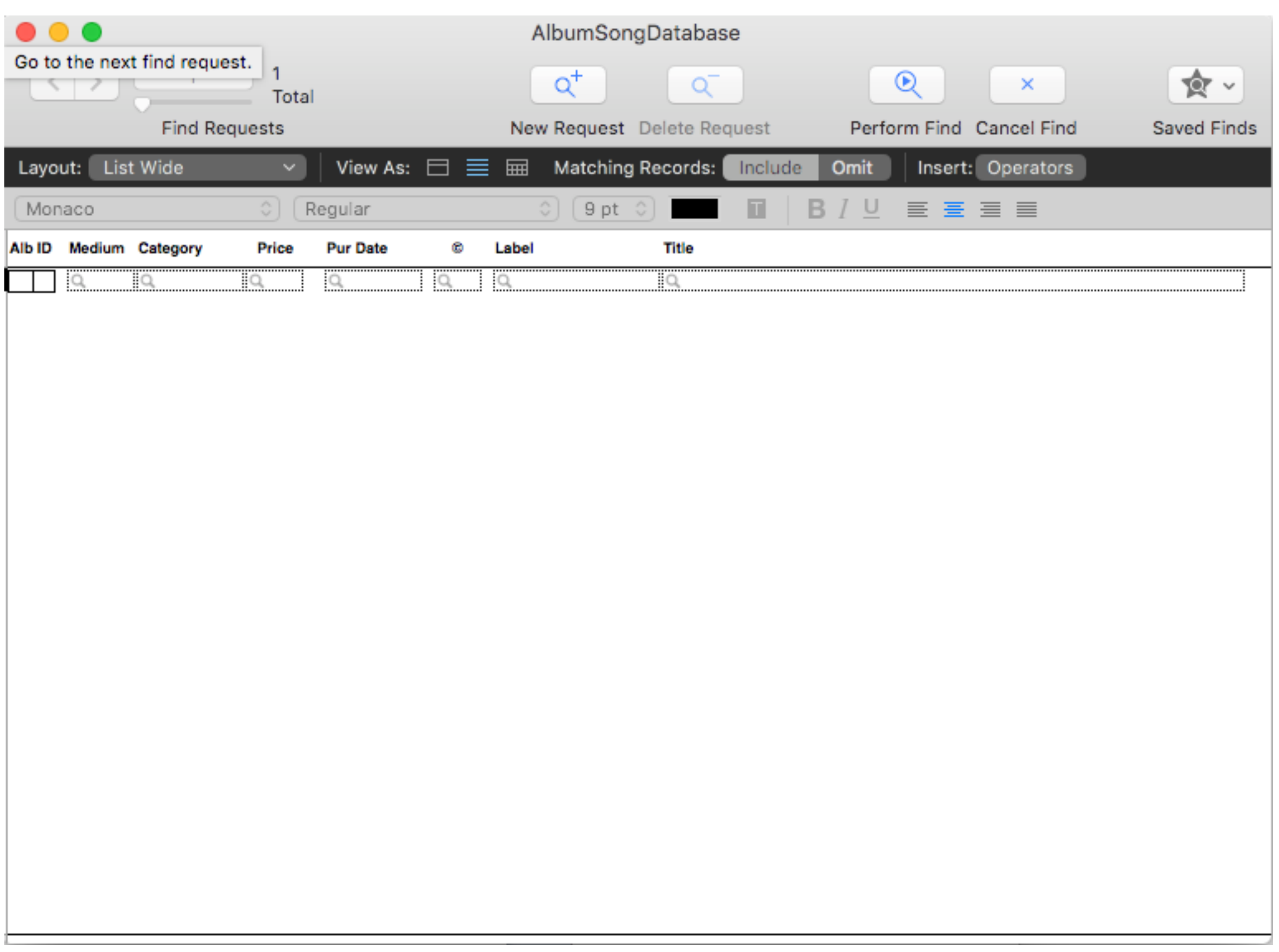

### **Preview Mode**

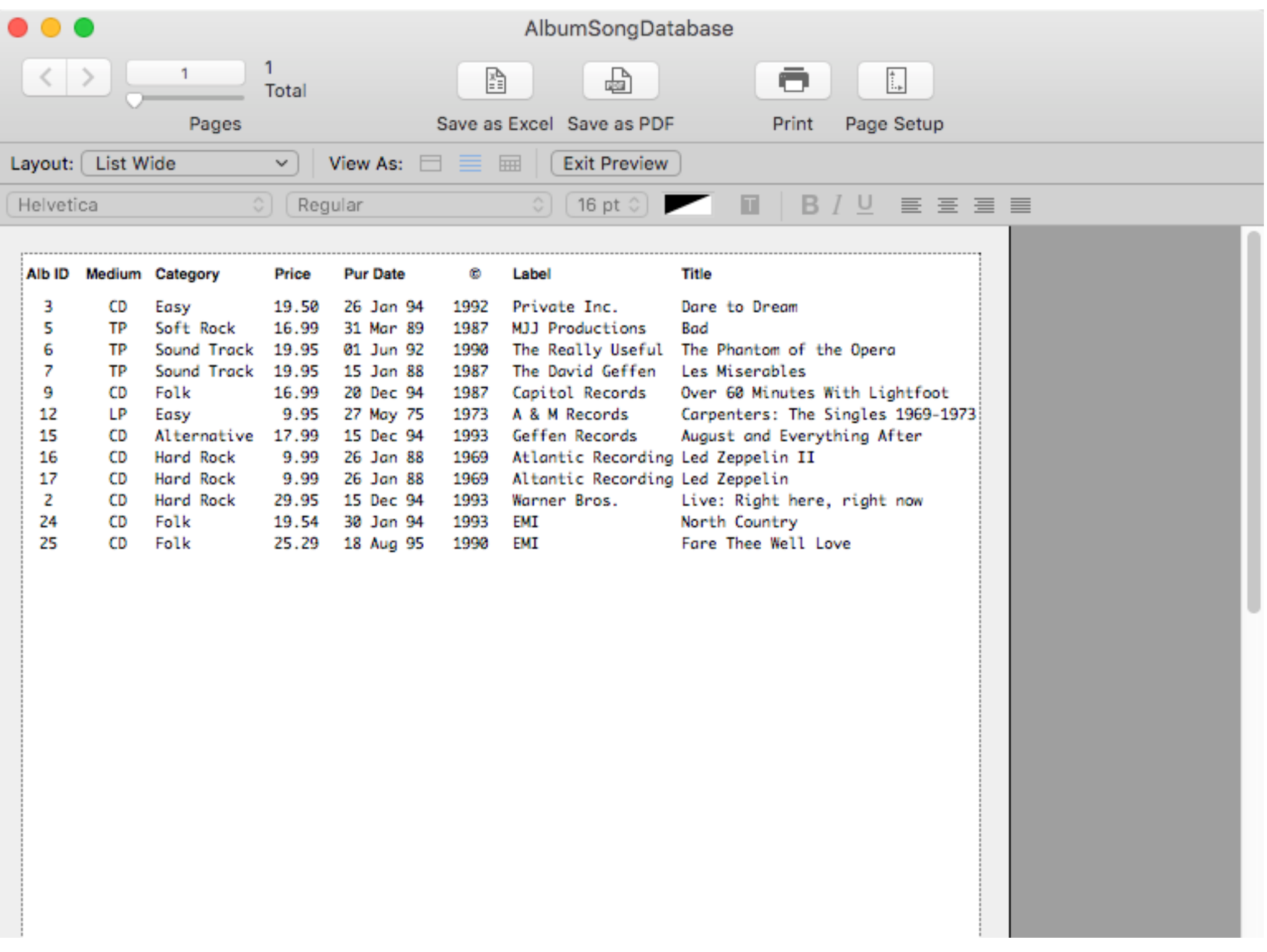

# **Layout Mode**

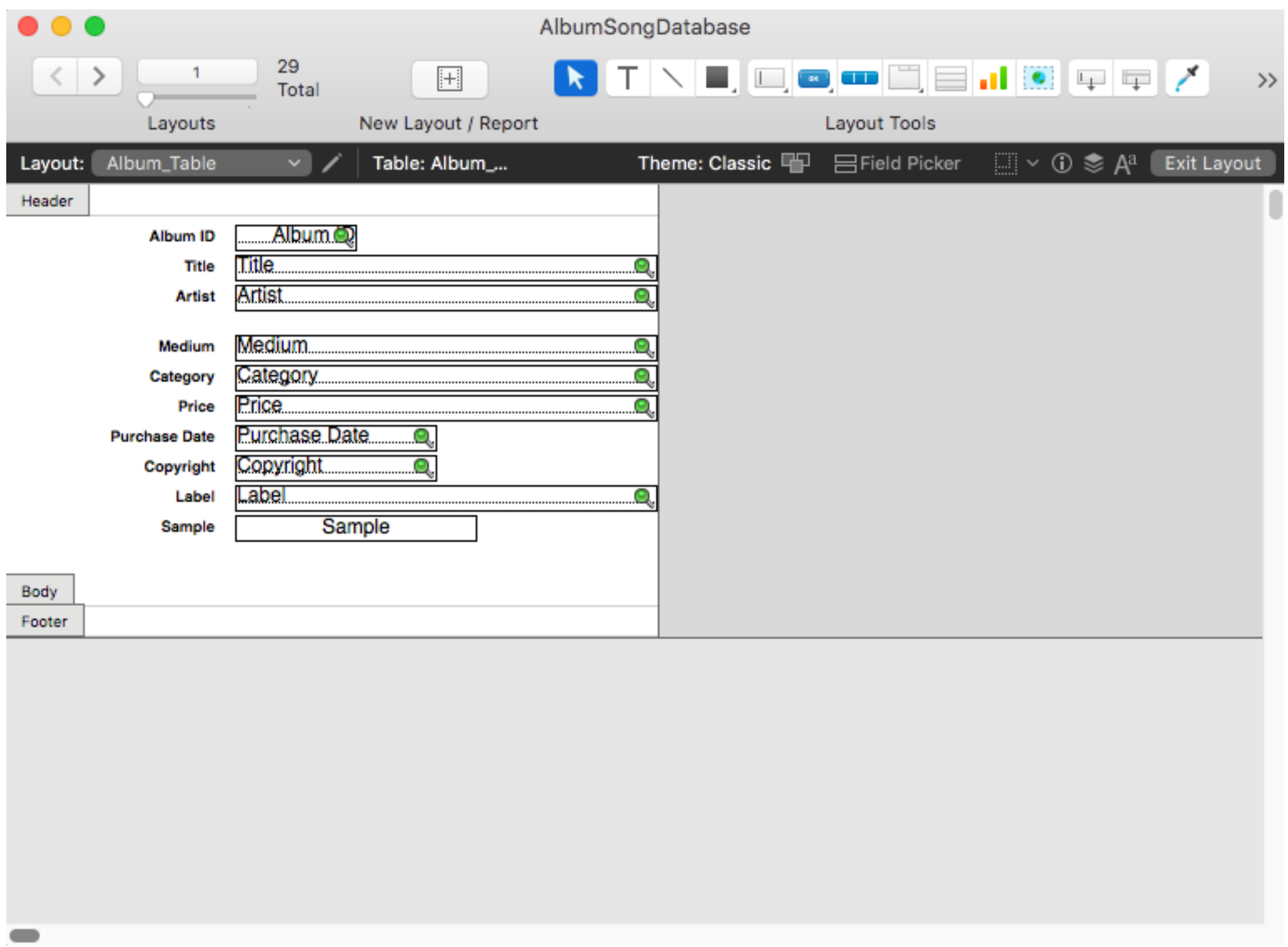

# **Creating a New Layout**

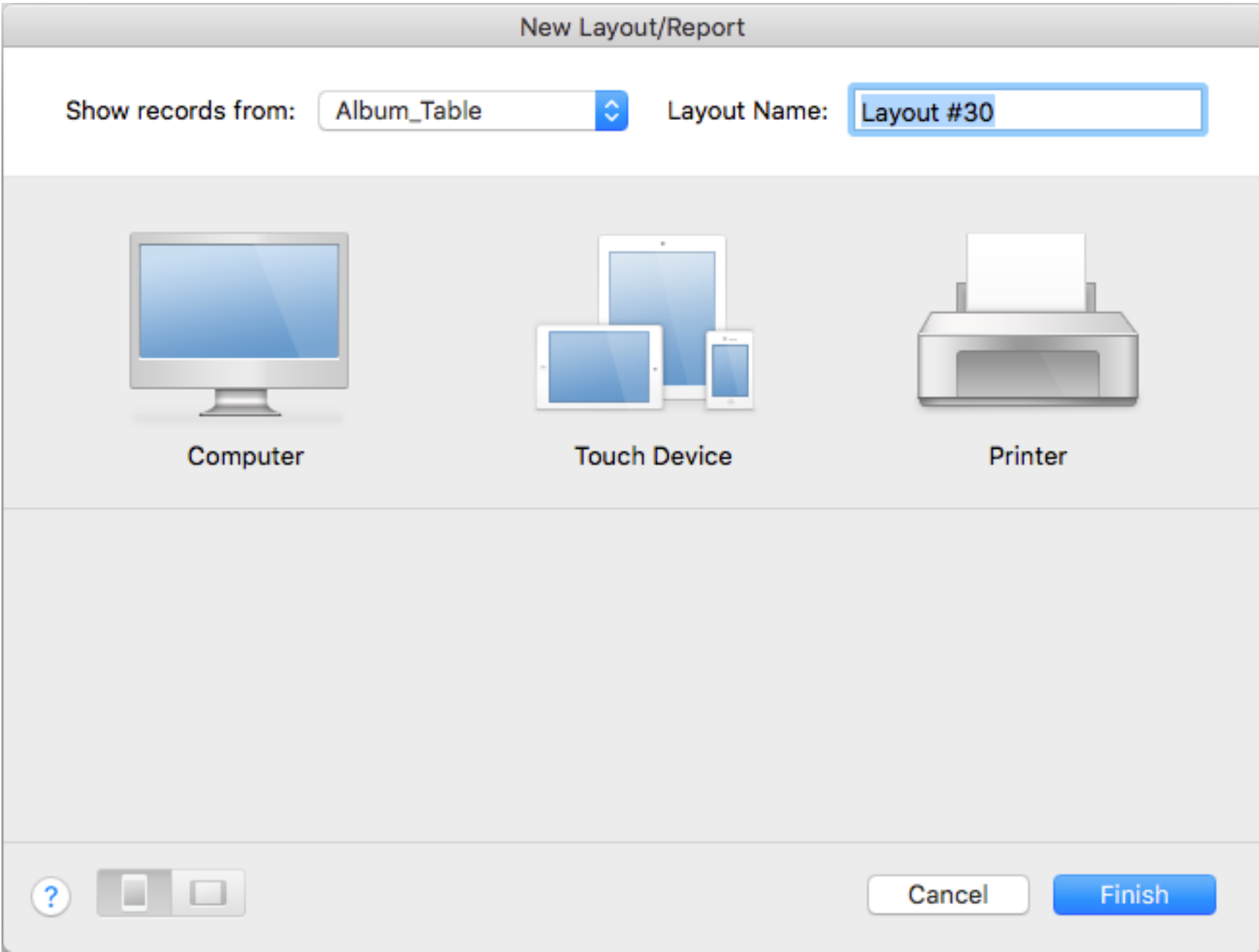

# **New Layout 2**

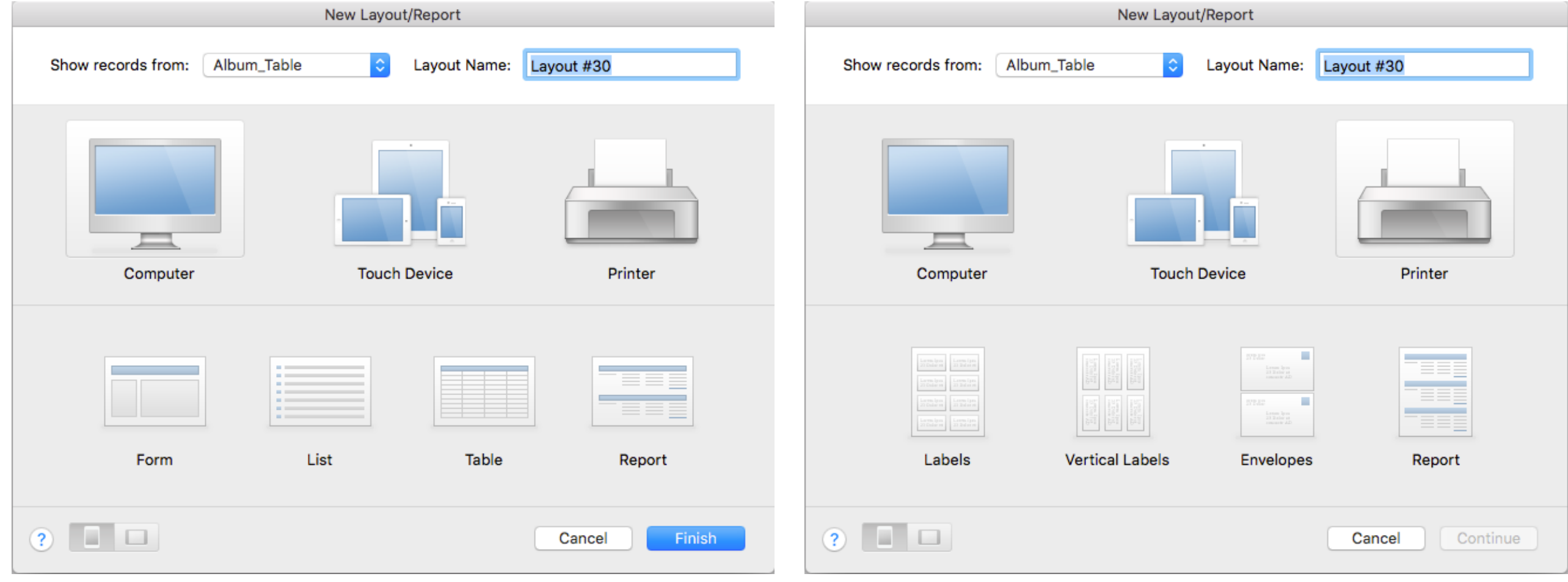

# **Data Validation (3) — Pop-up Menus / Drop-down Lists**

#### **And there are radio buttons and checkboxes...**

which also allow users to choose from a value list but display the choice differently

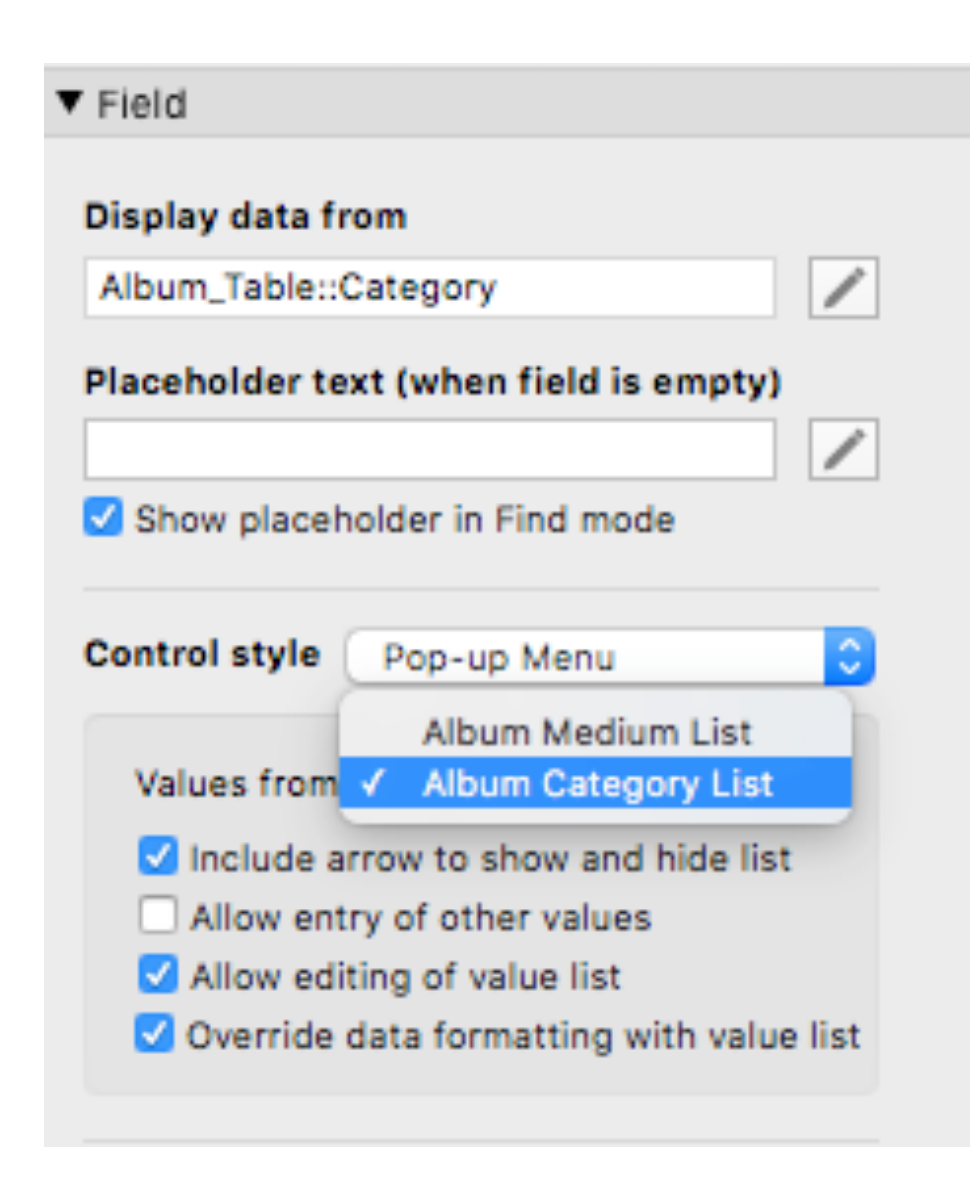

*A drop-down list...*

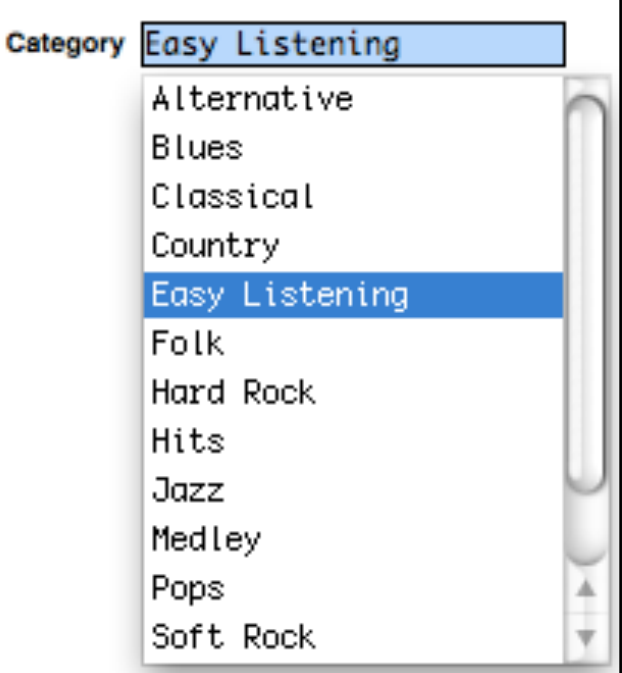

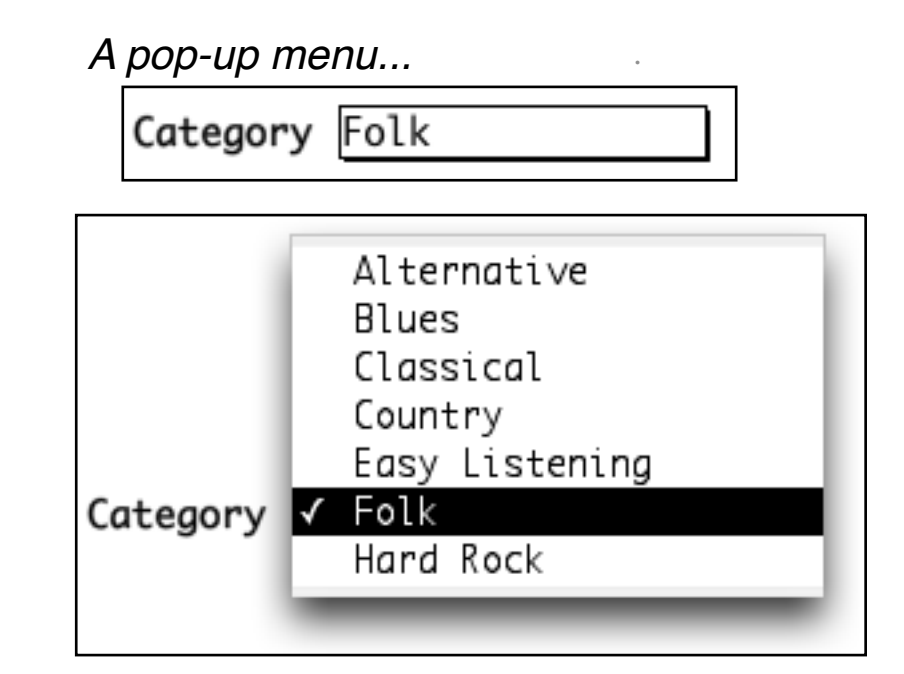

*T*

# **Simple One-Table Queries (2)**

### **In SQL:**

• **select** Title, Artist **from** Albums **where** Price < 10.00

#### **In FileMaker:**

- make another new layout
- choose, position, label, & format fields
- enter find mode & type the condition ("query by example")
- then perform the find

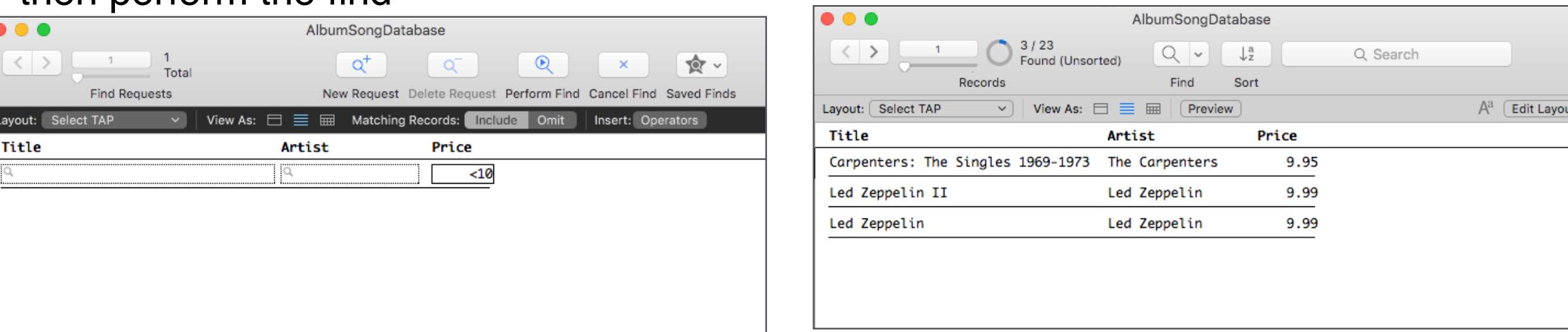

### **In each vs the other ...**

• what's different? better? worse? easier? harder? can't be done?

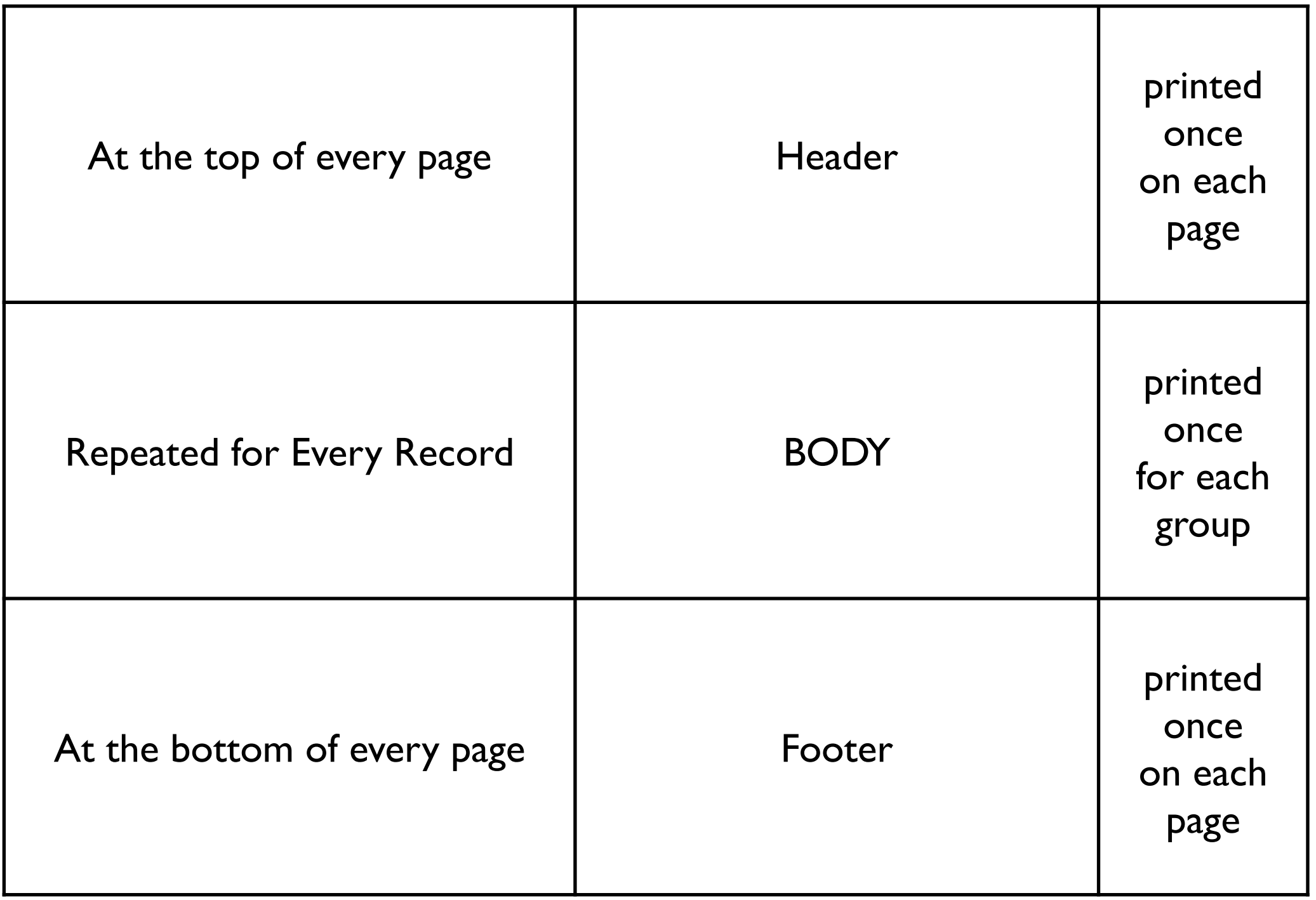

# **Simple One-Table Queries (1)**

### **In SQL:**

• **select** Title, Artist, Price **from** Albums

### **In FileMaker:**

- make a new layout
- choose, position, label and format fields
- enter browse mode

### **In each vs the other ...**

- what's different?
- what's better?
- what's worse?
- what's easier?
- what's harder?
- what can't be done?

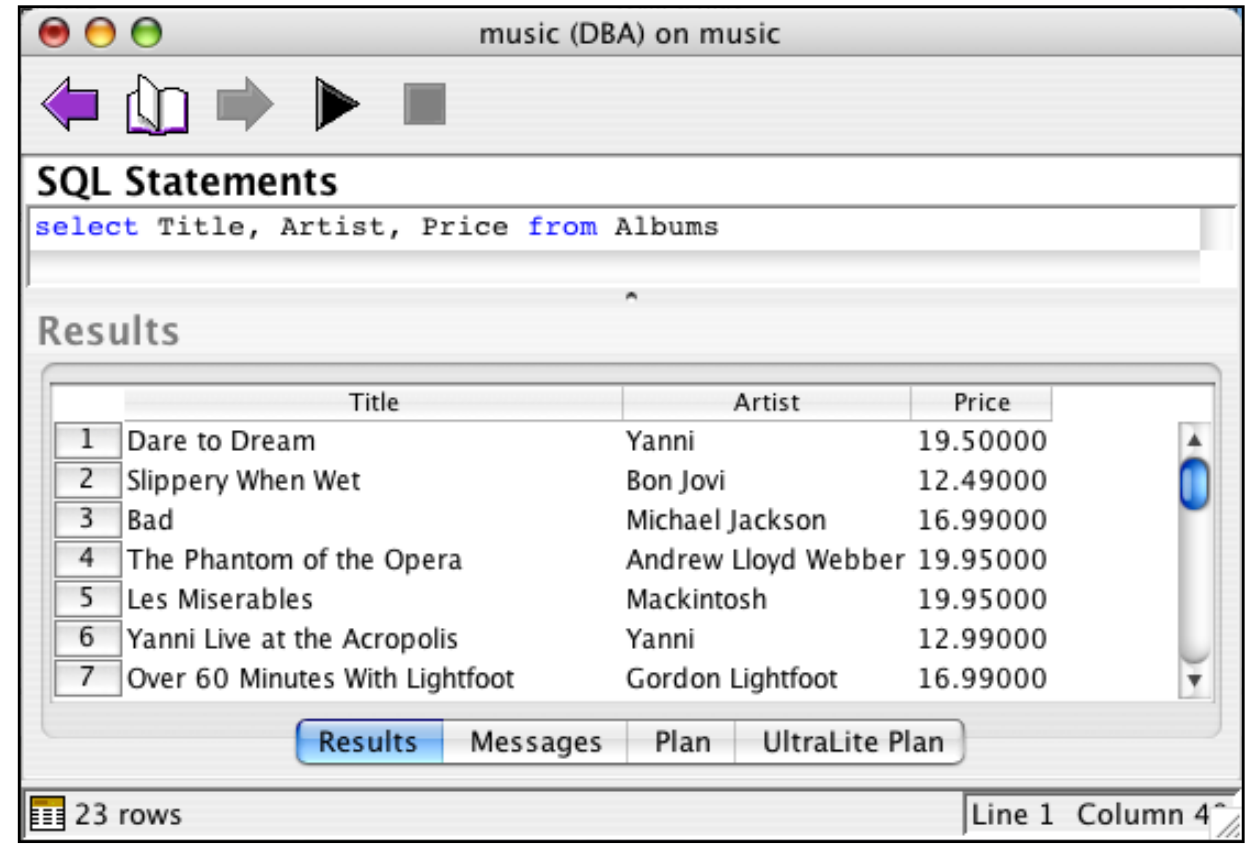

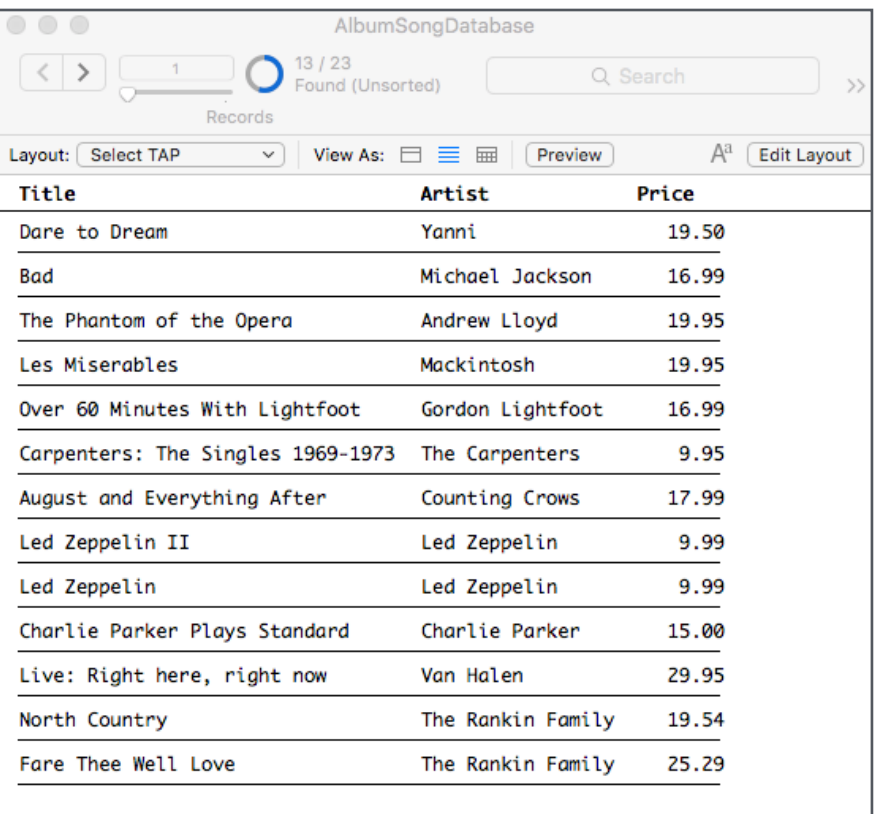

# **One-Table Queries (and)**

#### **How about...**

 $\mathbf{1}$ 

**Find Requests** 

Total

Layout: Select TAP

 $\bullet\bullet\bullet$ 

Title

 $\langle$  >

**select** Title, Artist from Albums where (Price  $<$  14.00) and (Artist = 'Mozart')

ΩĪ

Price

 $<14$ 

New Request Delete Request Perfor

Matching Records: Include

 $^{\circ}$ 

 $\overline{\phantom{a}}$  O  $\overline{\phantom{a}}$ nit

食→

●

Find Cancel Find Saved Finds

Insert: Operators

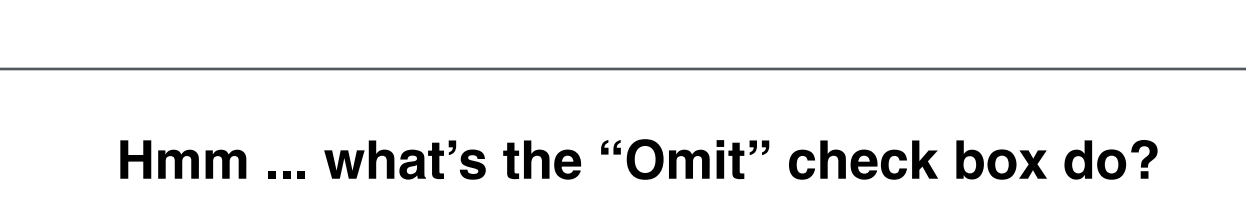

AlbumSongDatabase

 $Q^+$ 

View As:  $\Box \equiv \boxplus$ 

Artist

Mozart

(Read and Remember...)

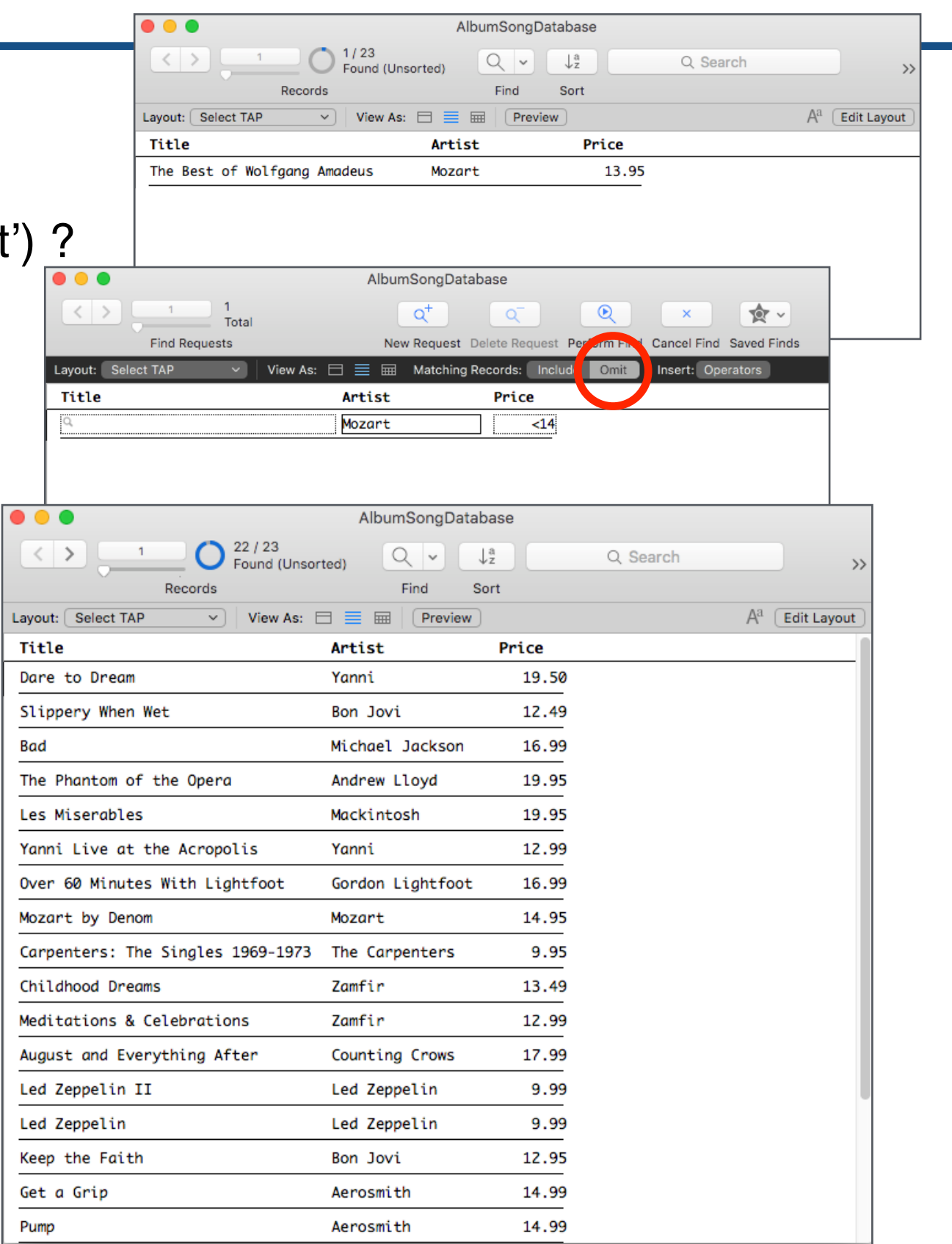

*T*

# **One-Table Queries (or)**

#### **How about**

**select** Title, Artist from Albums where (Price  $<$  10.00) or (Artist = 'Mozart') ?

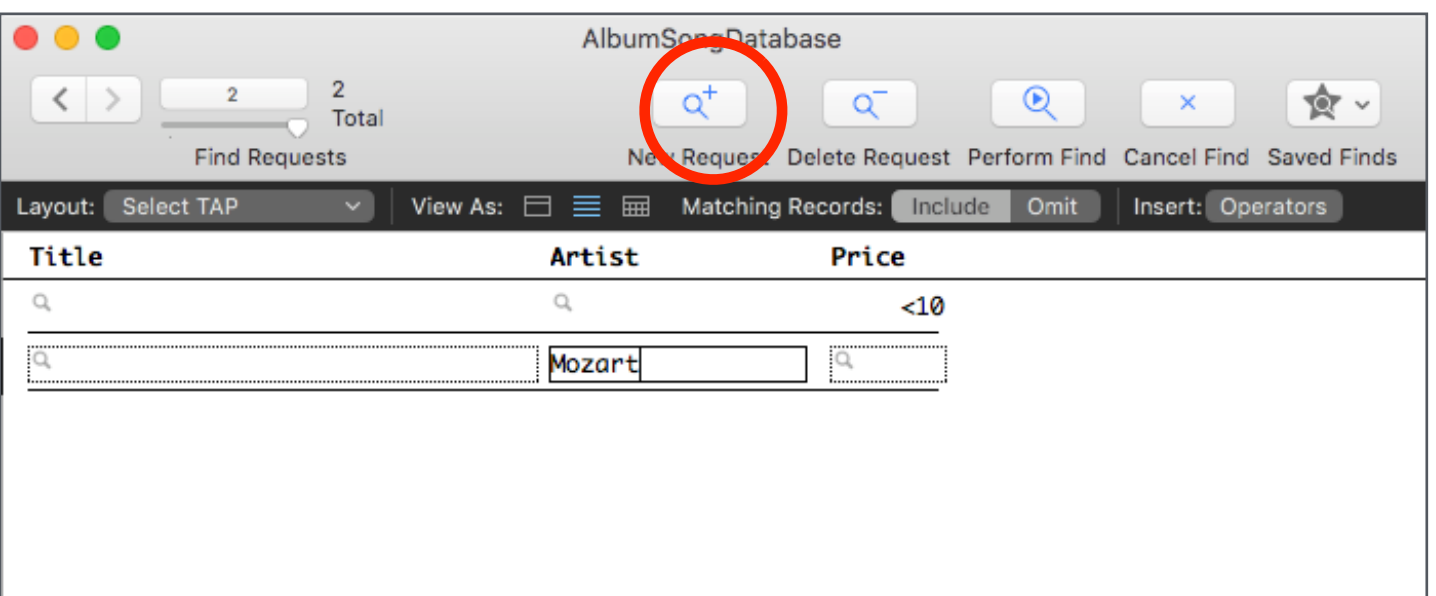

### *FileMaker calls each line of a Find a "request"*

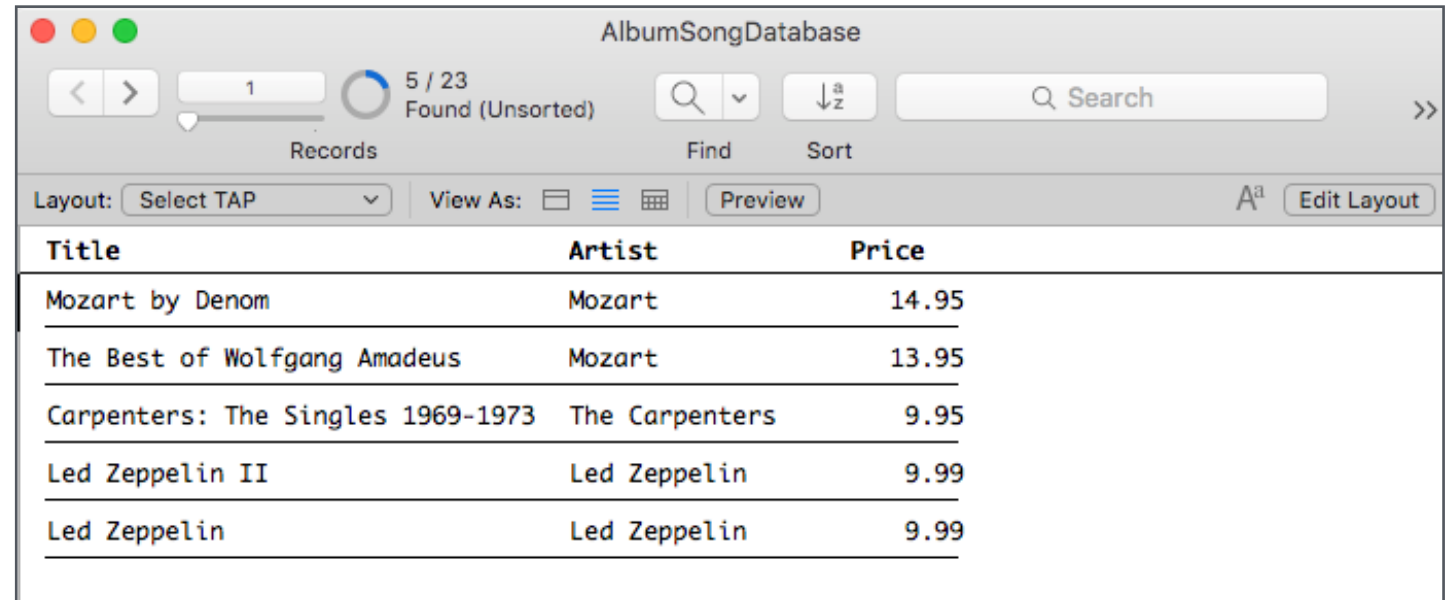

#### **In SQL I didn't have to display Price to use it in a query; must I in FileMaker?**

# **One-Table Queries (Using a Field Twice – or)**

### **How about**

**select** Title, Artist from Albums where (Price  $<$  10.00) or (Price  $>$  15)?

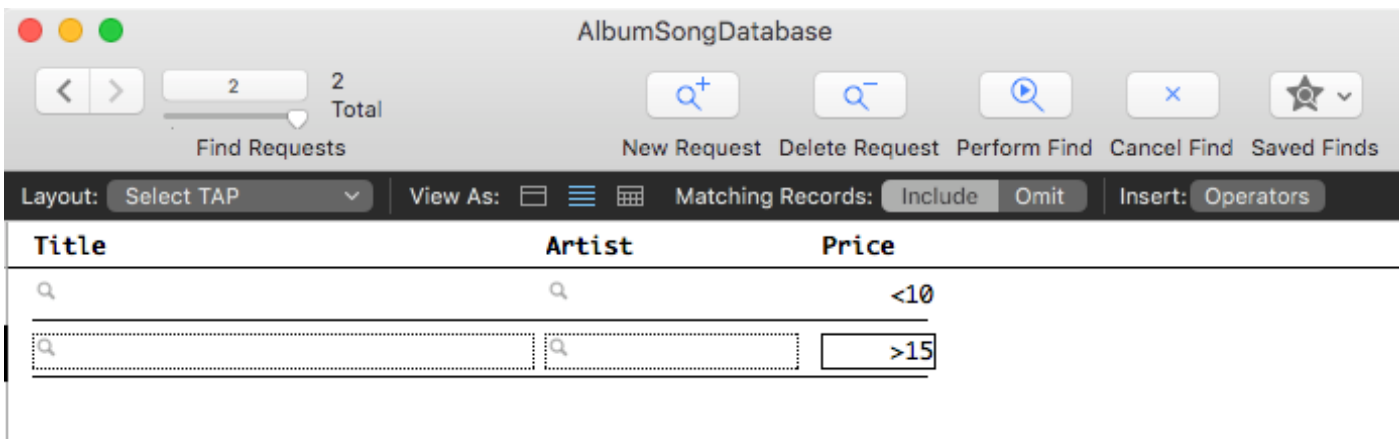

### **Are there any SQL queries that FileMaker can't do?**

How about  $(a < b)$  or  $[(c < d)$  and  $(e < f)]$ ?

Roughly speaking, there's a theorem that you can express all boolean expressions with all or's or with all and's

*In the above example,*  $(a < b)$  *or*  $[(c < d)$  *and*  $(e < f)$  $] = (a < b)$  *or*  $((c \ge d)$  *or*  $(e \ge f))$ 

#### **But what about sub-selects??? Recall**

select ... from ... where ( ... ( select ... from ... where ... ) ... )

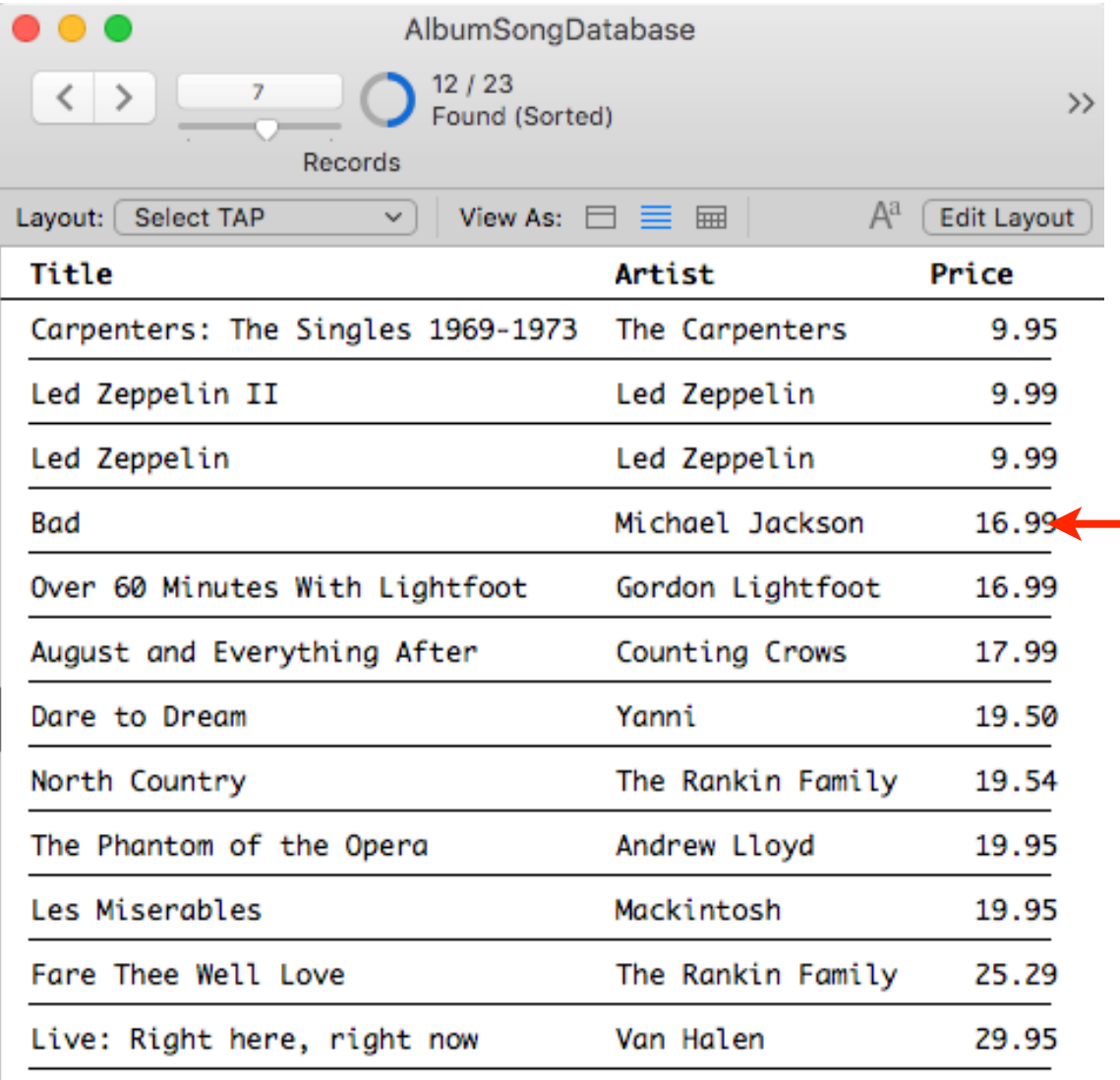

# **One-Table Queries (Using a Field Twice – and)**

#### **Suppose I want to use Price twice in a single "request"?**

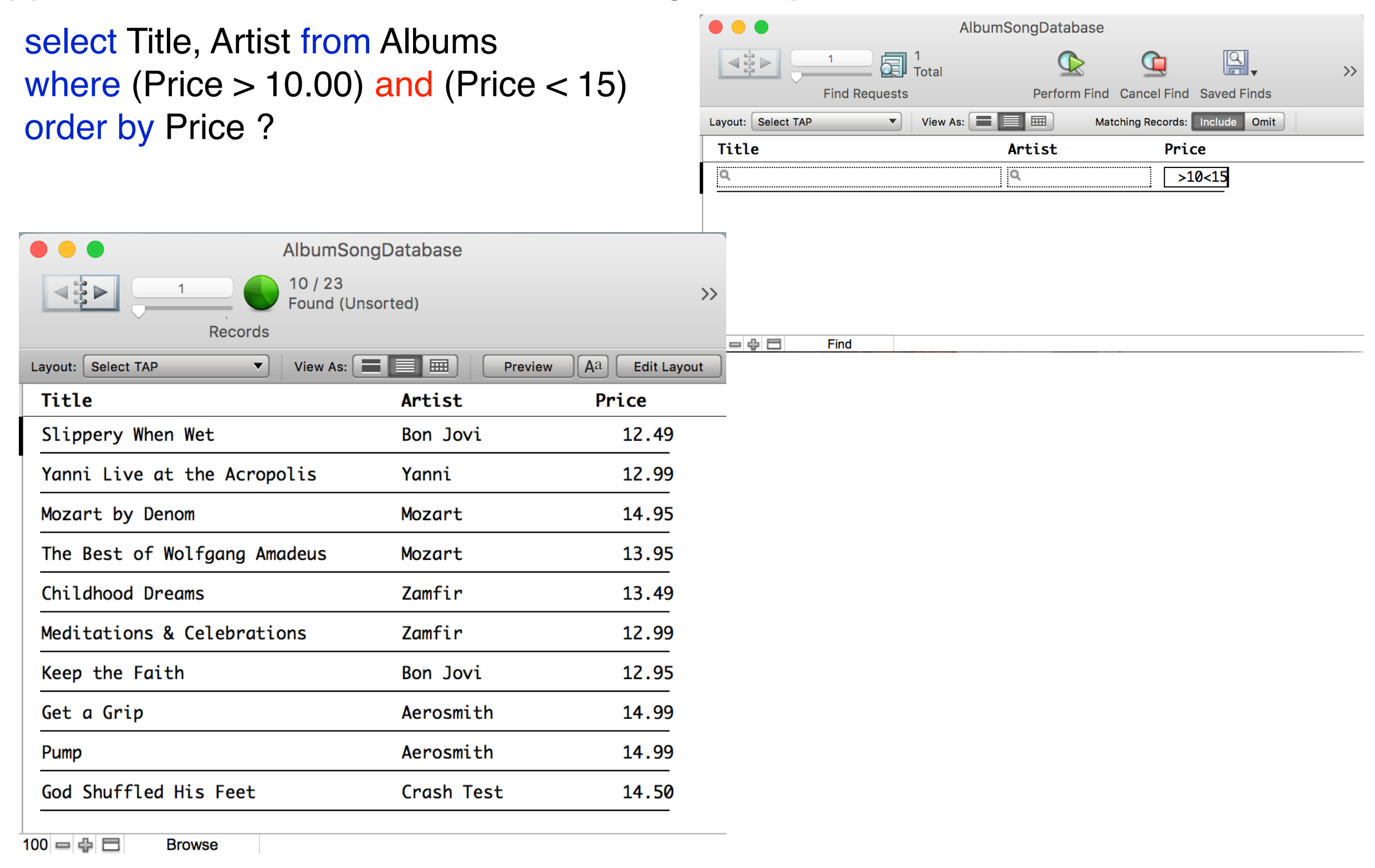

# **Two Table Queries/Joins in SQL**

- Select Albums. Title as "Album Title", Songs. Title as "Song Title"
- **From** Albums, Songs
- **Where** Albums.Album\_ID = Songs.Album\_ID
- **Order By Albums.Album\_ID, Song\_ID**

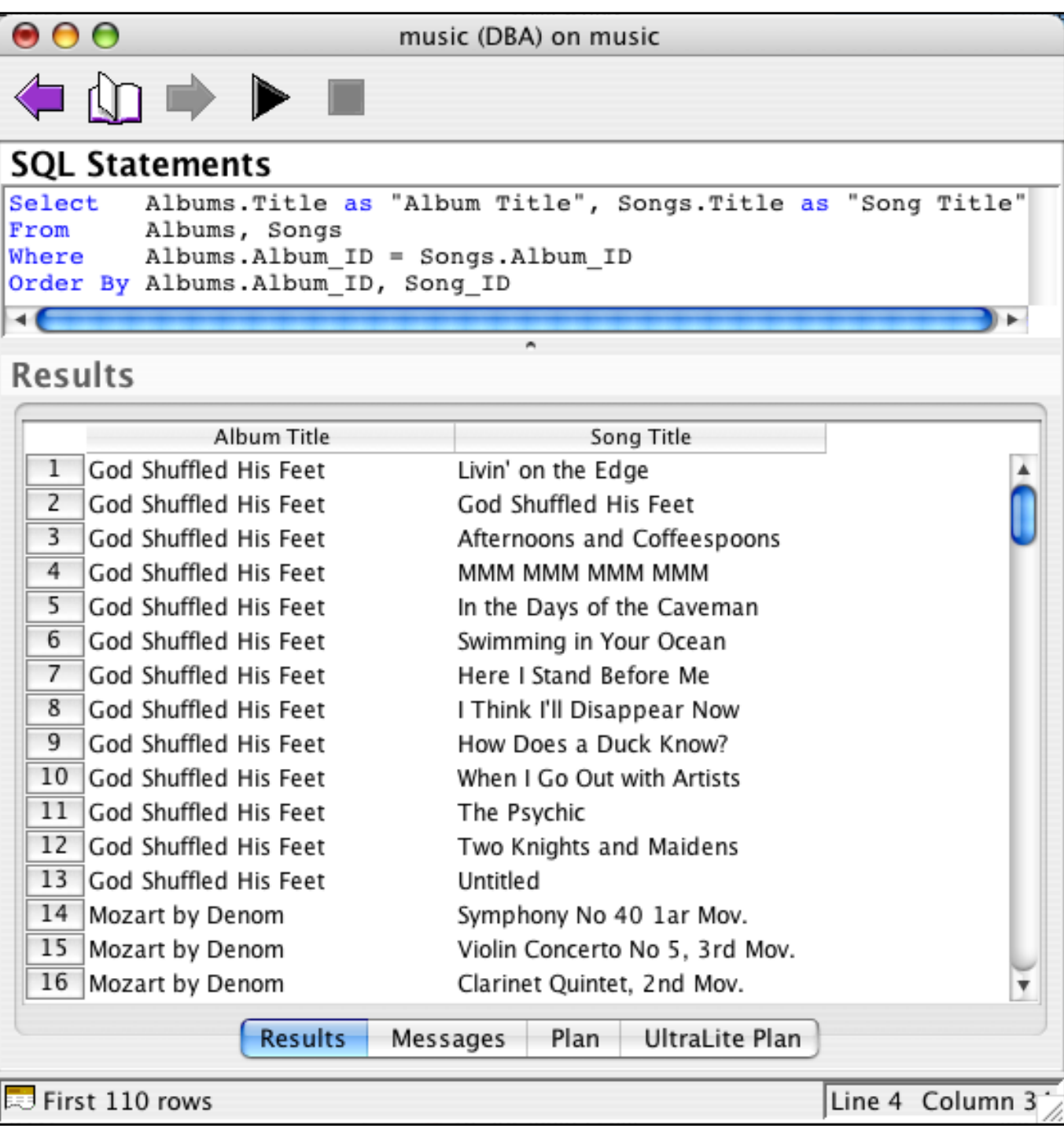

# **Two-Table Queries/Joins in FileMaker (From the Songs Table)**

#### **From the Songs Table**

... **where** Songs.Album ID = Albums.Album ID

Songs is the "master table" in FileMaker-speak

This is a "many-to-one" relationship from Song to Album in FileMaker-speak

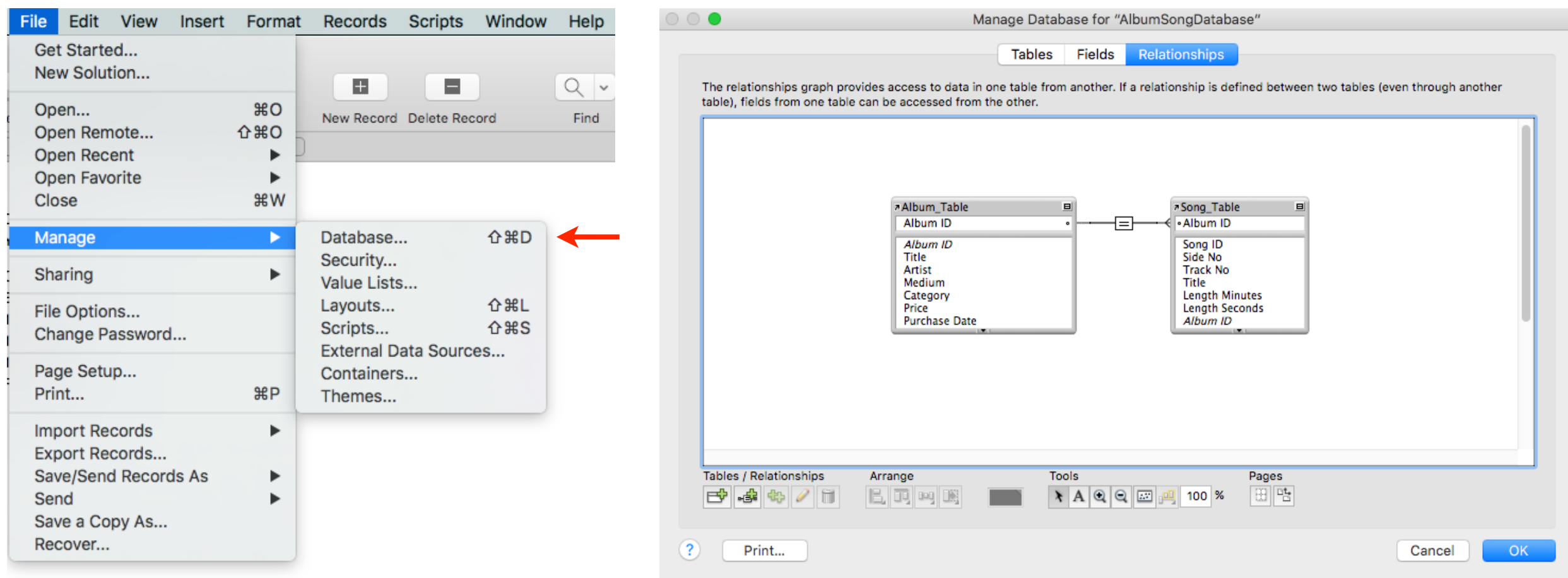

# **The Result (Made to Look Like SQL Output)**

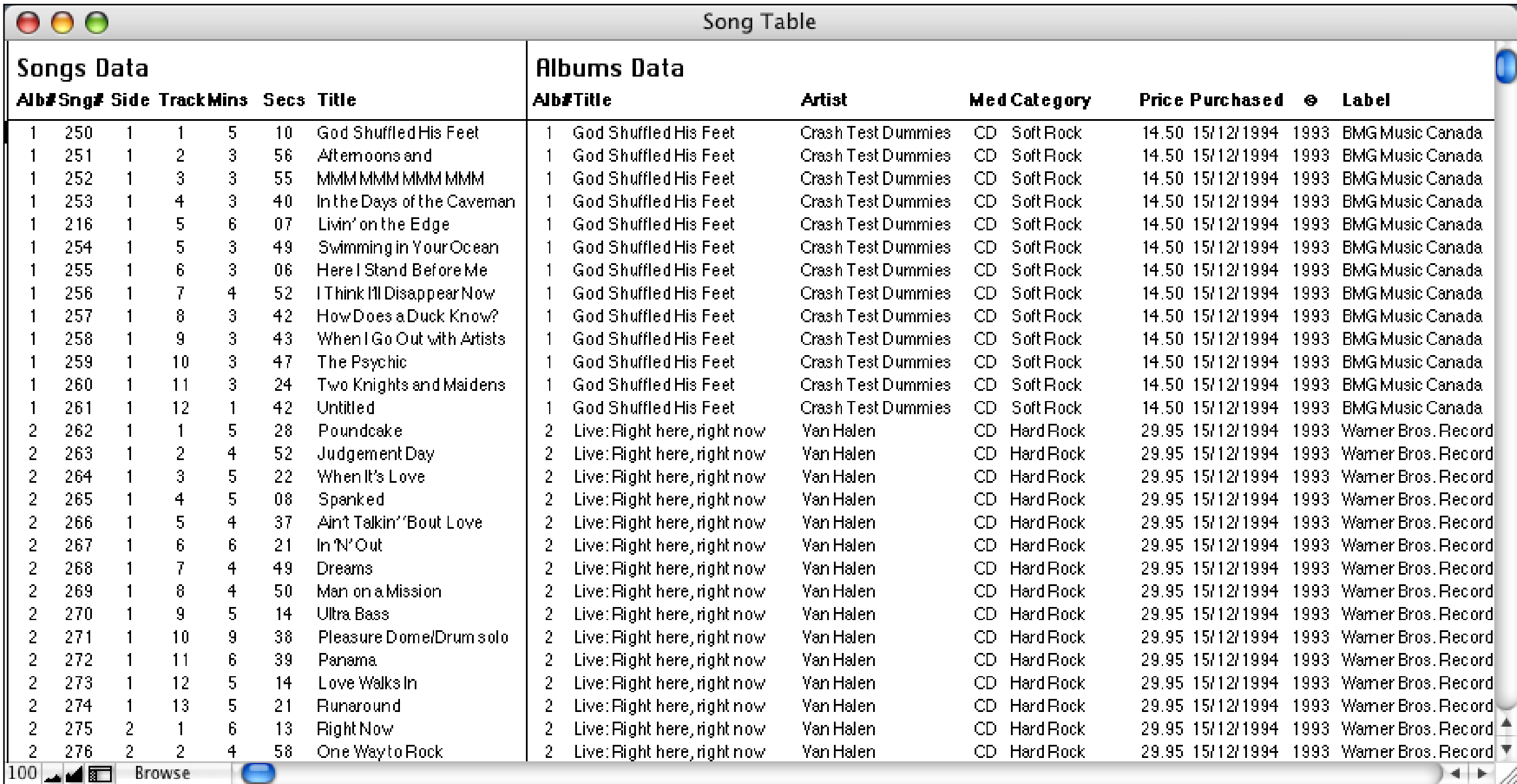

Of course, you'd almost never actually DO this in FileMaker, since you can make much more readable and attractive layouts.

# **Two-Table Queries/Joins in FileMaker (From the Albums Table)**

**But from the Album Table's point of view (it's now the "master table")**

...**where** Albums.Album ID = Songs.Album ID

**This is a "one-to-many" relationship from Albums to Songs**

**Could I create the preceding layout in the Albums table?**

# **The Result — First Formatted to Look Like SQL**

### **One to Many**

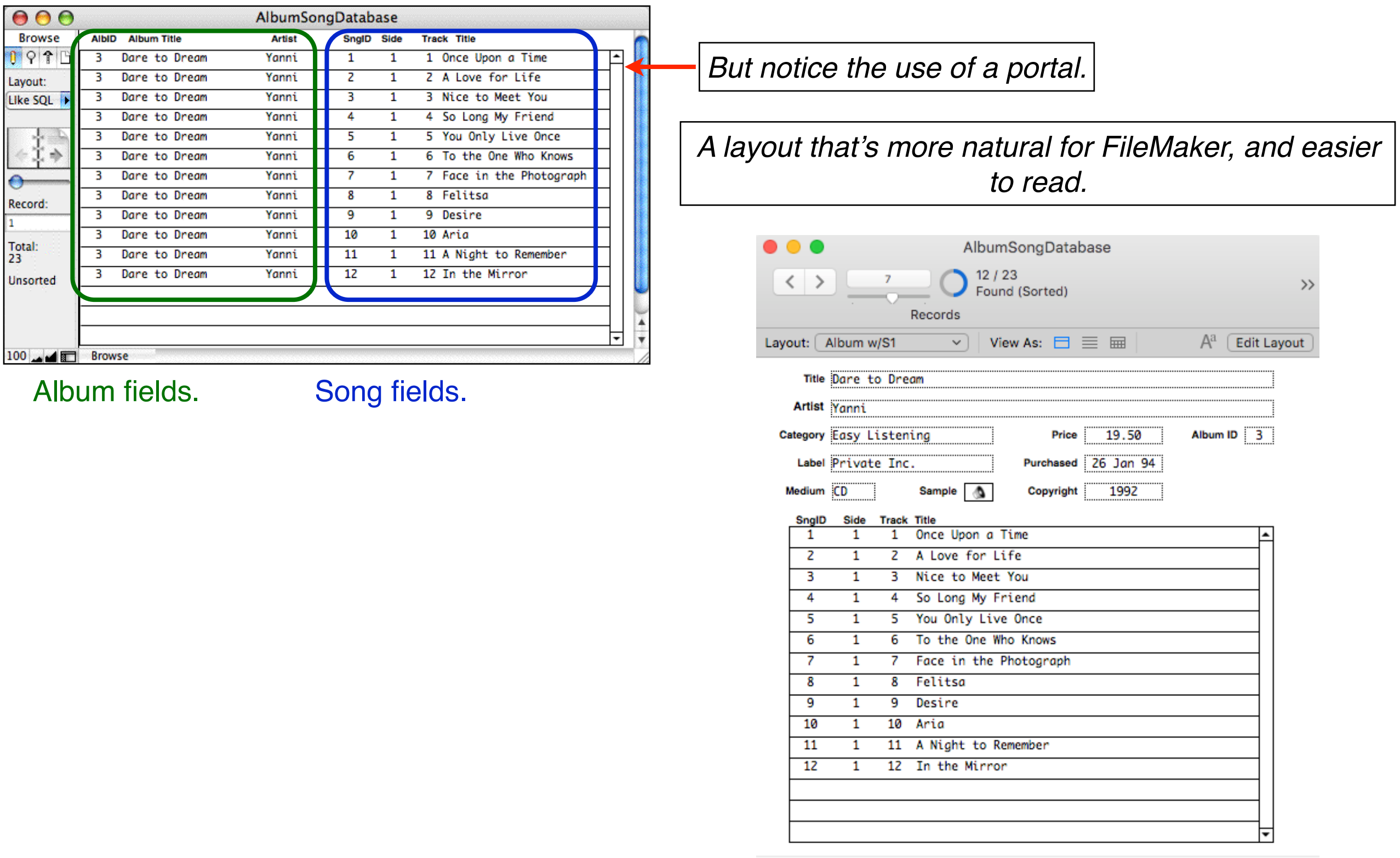

# **Multi-Key (Two-Table) Queries/Joins**

### **From last week's University sample database**

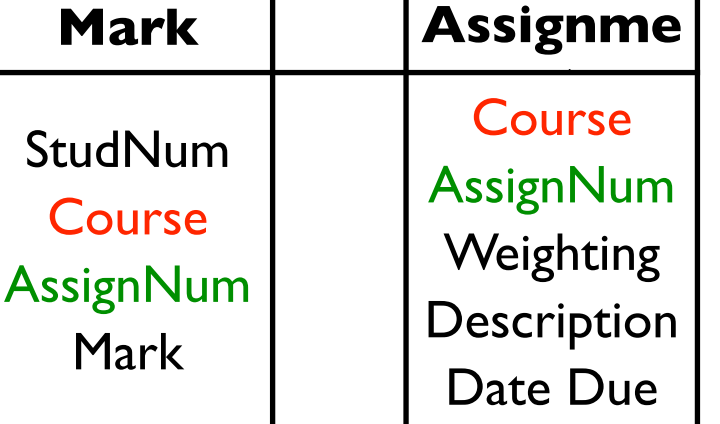

**List of assignment due dates for student 99001122**

**select** M.StudNum, M.Course, M.AssignNum, Date Due

**from** Mark M, Assignment A

where  $(M.StudNum = 99001122)$ **and** ( M.Course = A.Course **and** ( M.AssignNum= A.AssignNum)

### **How is this done in FileMaker?**

grab a field in one table, drag it to a field in another or use buttons, selected fields, and popups

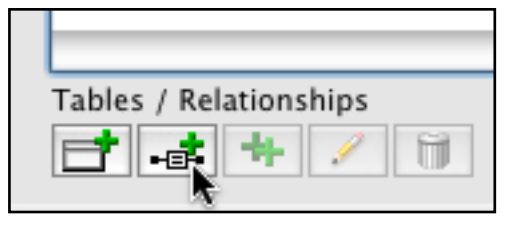

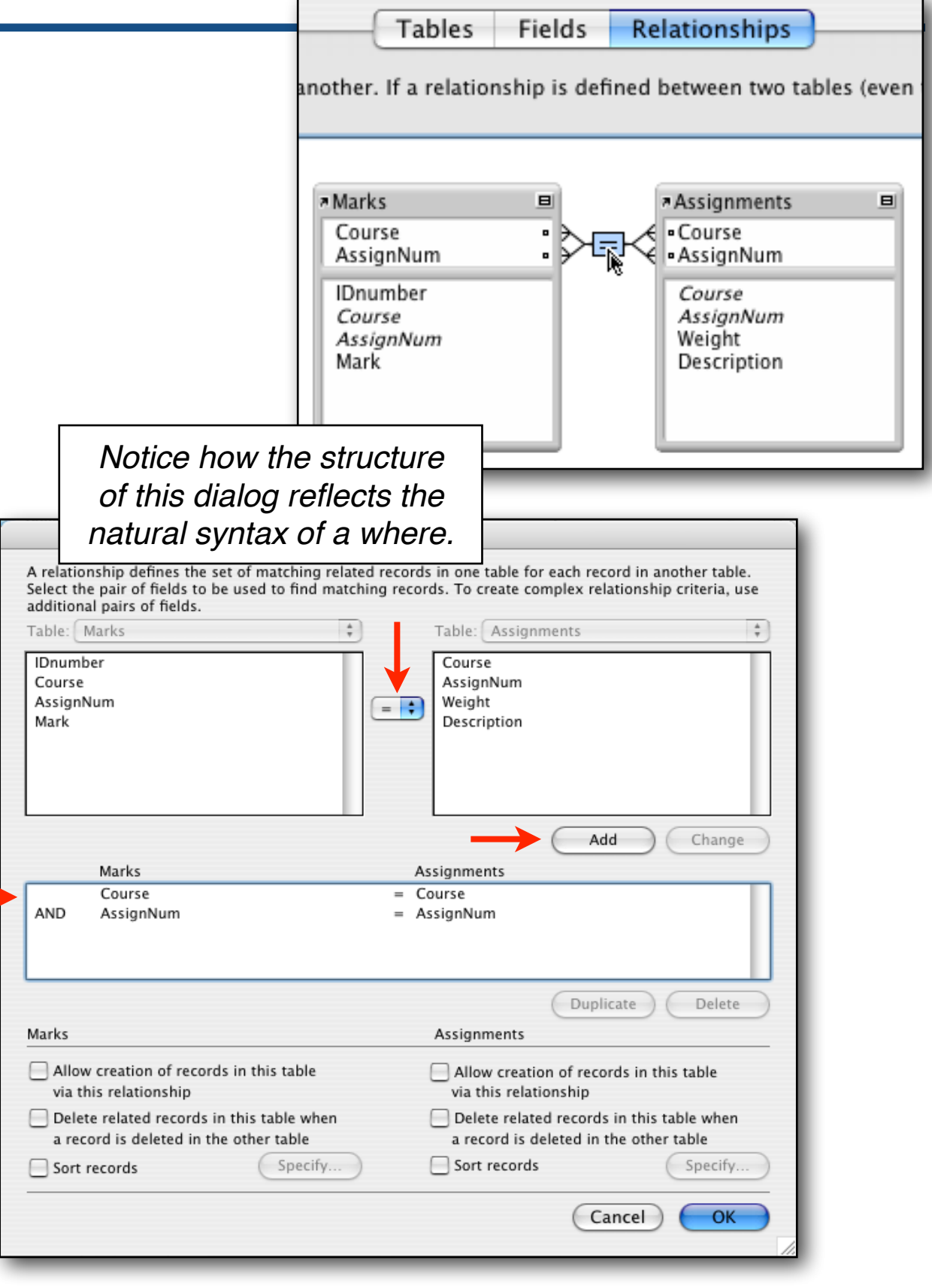

# **Referential Integrity**

### **For every foreign key**

- there is a record in the referenced table having that primary key
- eg for every Album\_ID value appearing in a Song record *there is an Album with that Album\_ID.* **Edit Relationship**

### **A — "Cascading deletes"**

• if you delete an album, the related songs are also automatically deleted

### **B — auto-creation of related song records**

- just by typing into related fields on a layout
- the foreign key is automatically set, too
- be smart: auto-enter the song's pKey
- **C like B, but from Songs to Albums**

### **D — like A, but from Songs to Albums**

would not be smart here ...

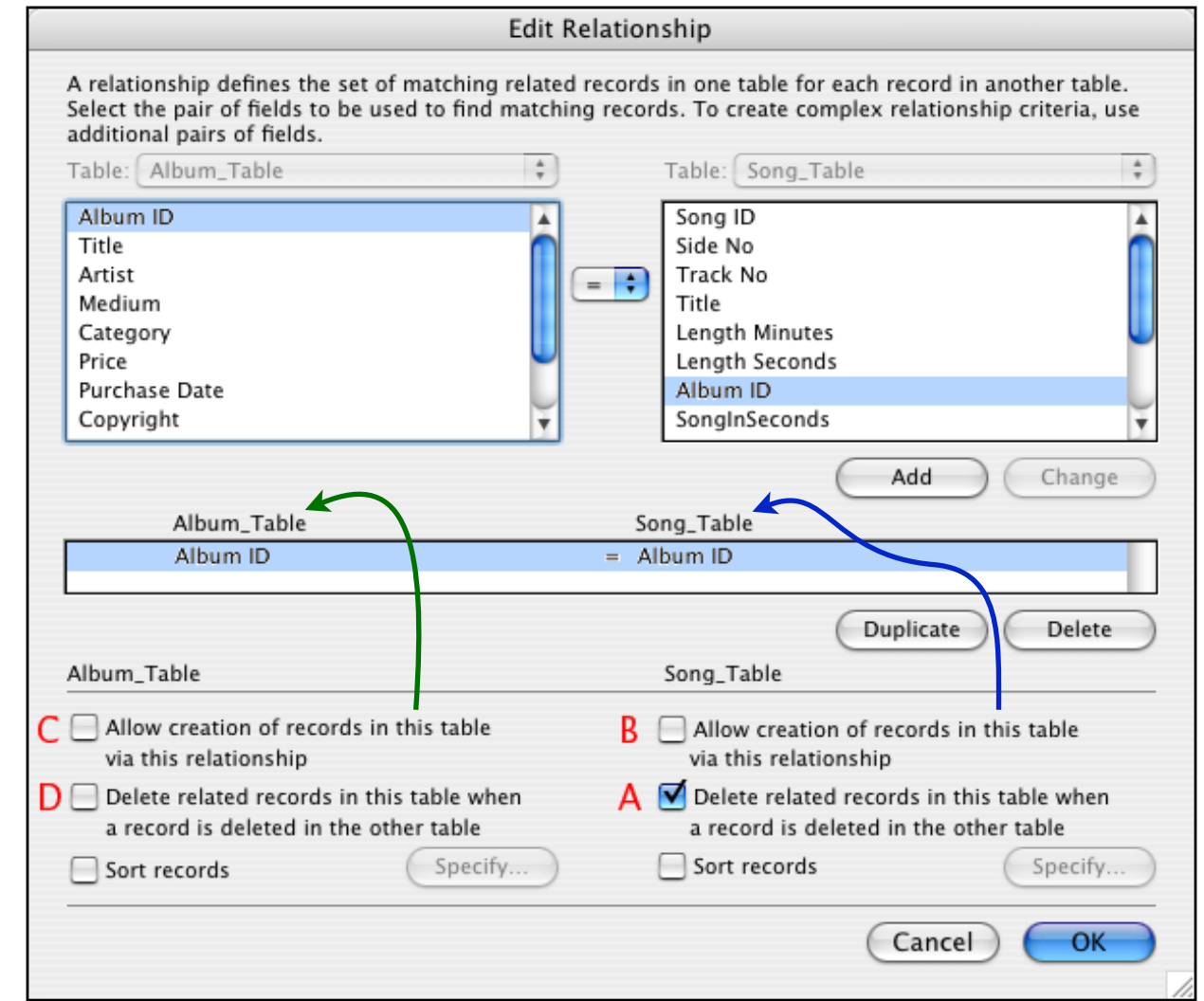

### **FileMaker vs SQL — Two-Table Joins**

#### **Are there 2-table SQL queries that can't be done in FileMaker ?**

Can these?

```
select * from Albums, Songs
```

```
select * from Albums, Songs where Album_ID < Songs_ID
```
How about using a table twice in an SQL join (eg "select ... from Song as S1, Song as S2")?

In Filemaker, create "copies" of a table in FileMaker's relationships dialog when you would list the table > once in the corresponding SQL where clause.

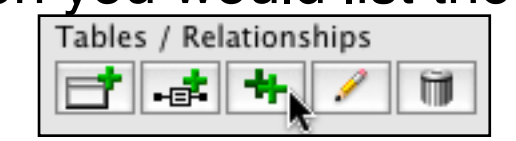

#### **Are there 2-table FileMaker queries that can't be done in SQL ?**

## **Three-Table Queries/Joins in FileMaker**

### **From Last Week's Lecture**

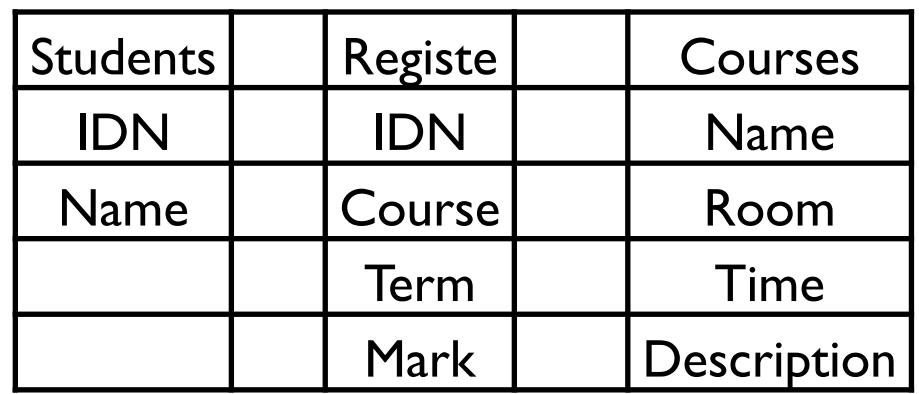

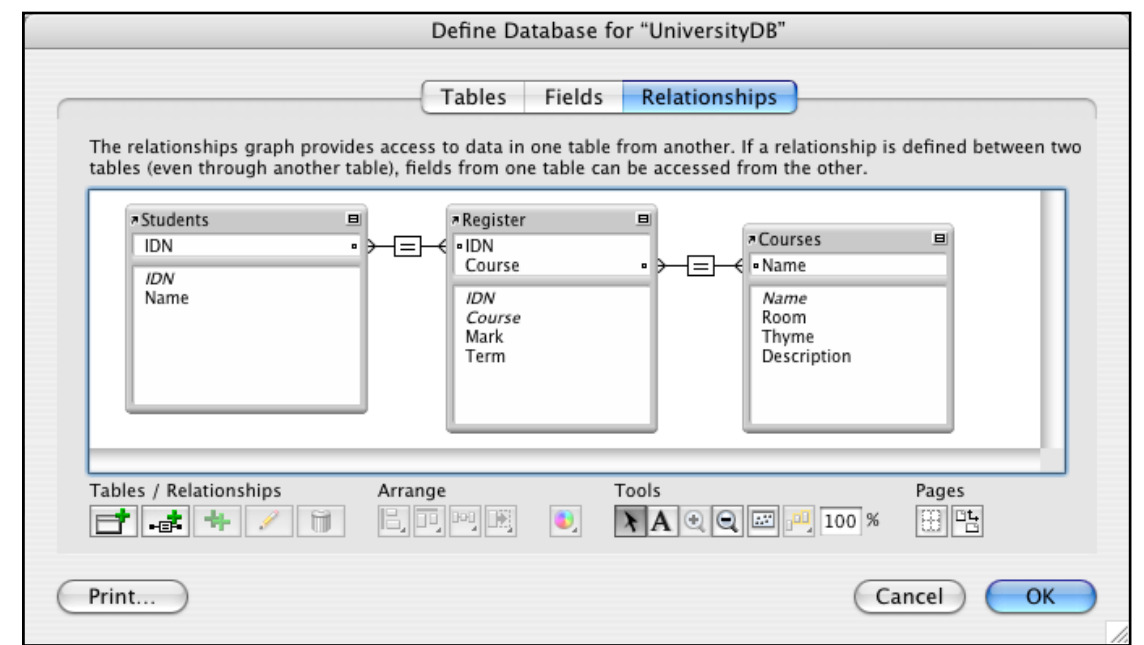

### **List the rooms in which students**

#### **have lectures**

**select** S.IDN, S.Name, R.Course, C.Room **from** Students S, Register R, Courses C **where** (S.IDN = R.IDN) **and** (R.Course = C.Name)

**order by** S.Name, C.Course

# **Three Query Search (2)**

#### **Here's what we want for each student…**

with Courses as the master table (+ a query for Aaron)

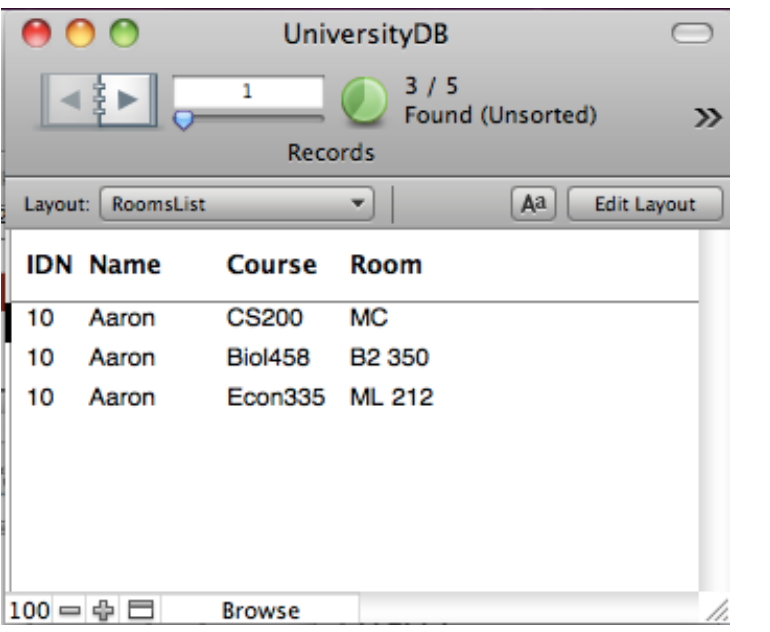

#### with Students as the master table

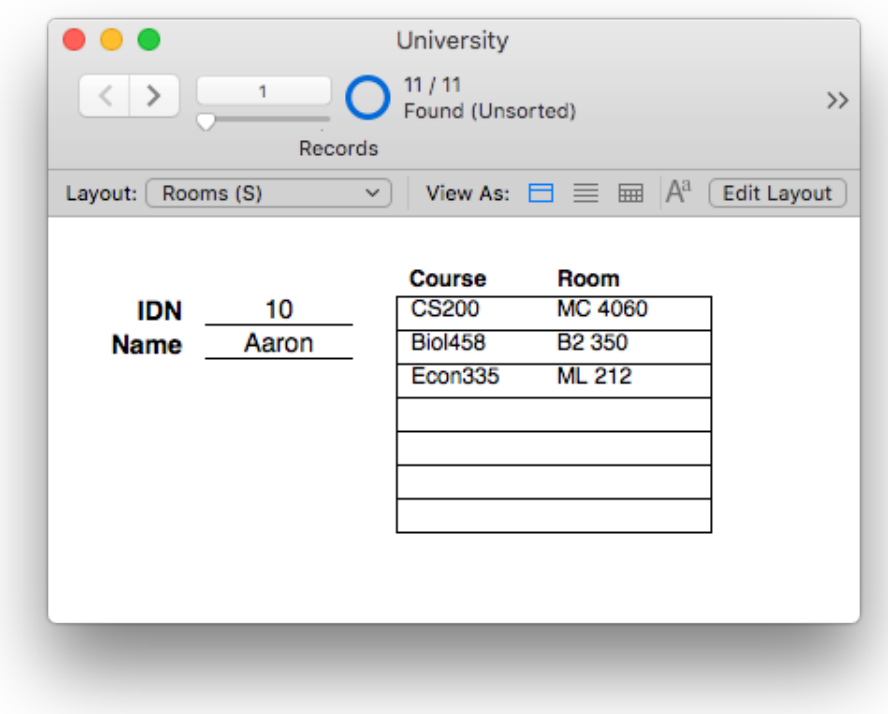

# **Hmm ... in a Students layout, how do you access Courses fields?**

#### **Thus**

you can relate (link) A to B, relate B to C, then on a layout in A use fields from C as well as B

**If you position the field in a portal, FileMaker will show all the related values**

**If you position the field outside a portal, FileMaker will show you the first related value it finds**

which is just what you want if the relationship is many-to-one but "wrong" if the relationship is one-to-many

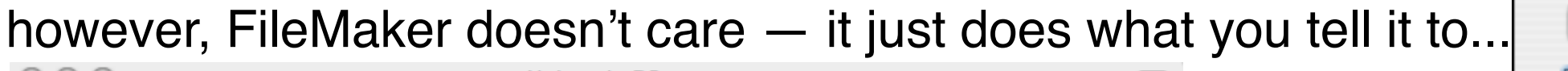

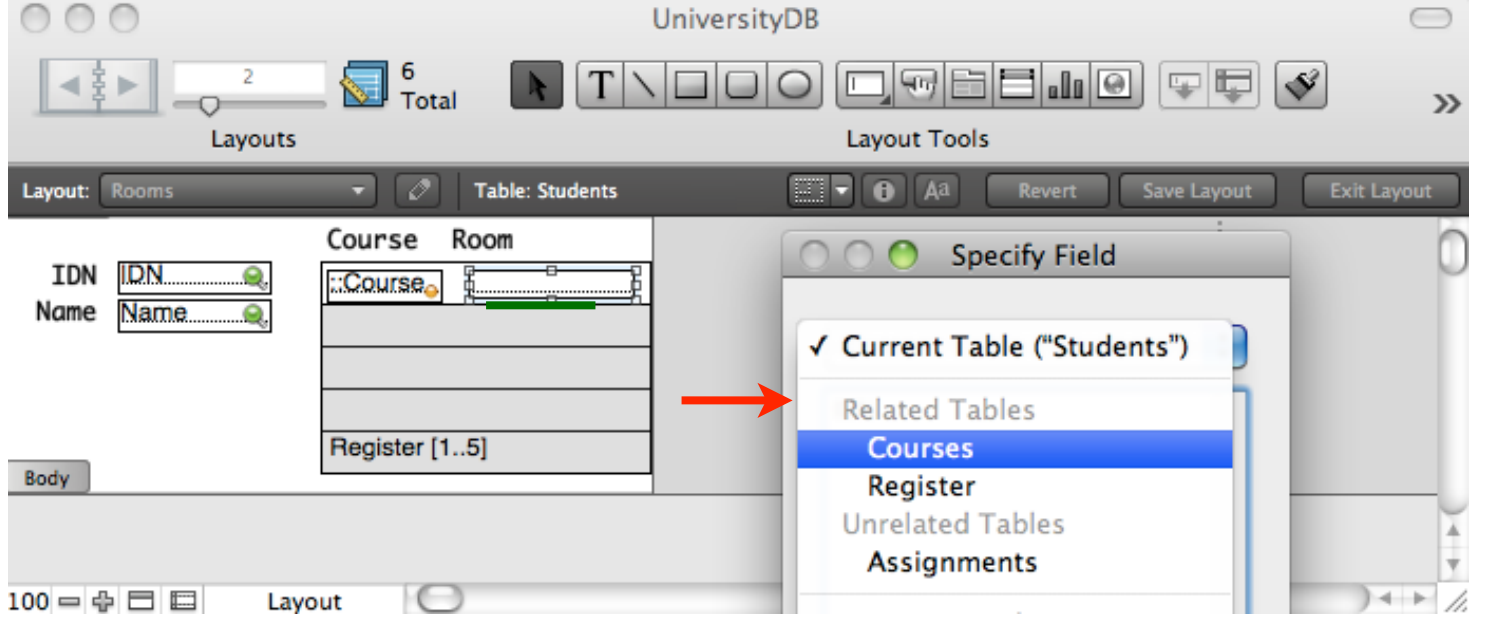

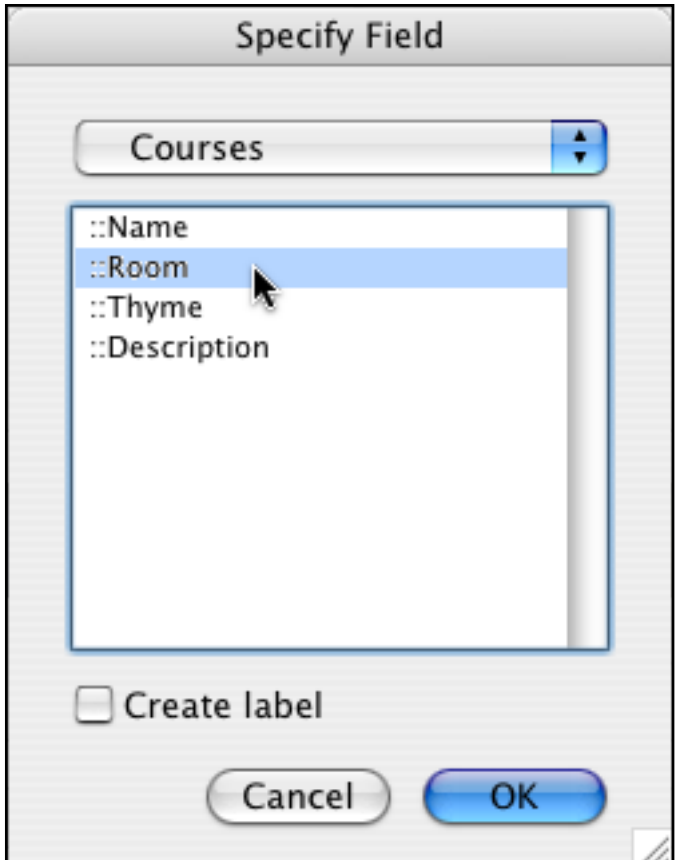

# **Study Questions**

- **What about 4-table joins? 5-table joins? etc**
- **Which is more powerful: SQL or FileMaker?**
- **Which is easier to use: SQL or FileMaker?**
- **If SQL is the definition of a (truly) "relational database" ...**
	- is FileMaker a relational database?
	- if it isn't, why do so many people buy FileMaker?

# **Reports in FileMaker**

### **Reports are something SQL barely does**

- a possible reason for preferring FileMaker
- (though note that you can purchase "report generators" that hook to SQL DBMSs)

### **A report is just a list of records**

- ie field values in each of those records
- and possibly in linked records from linked tables

### **You lay out how you want those fields arranged**

- FileMaker prints that layout repeatedly, once for each record in the "found set"
- usually you don't want to report on every record, so you do a query first; what's printed is data from records in the "found set"

### **But usually you'd like to**

- order the records
- and/or to group them
- and print summary information about each group, eg the number of records in each group the average / total / etc of some field

# **Groups**

### **And usually some of the information is the same within a group**

- it would be nice to only print it once
- (eg the Album Title is the same for all the songs on an album)

### **So…**

We'd like a way to

"group" records and

"do something" once for each group

### **What's a "group" in FileMaker?**

- sort on some field's value
- each sequence of records with the same field value is a group

### **What does it mean to "do something" for each group?**

print once

the fields that don't change and/or

summary ("aggregate") information

between the records for one group and the records for the next group

# **Organization of a Report Layout**

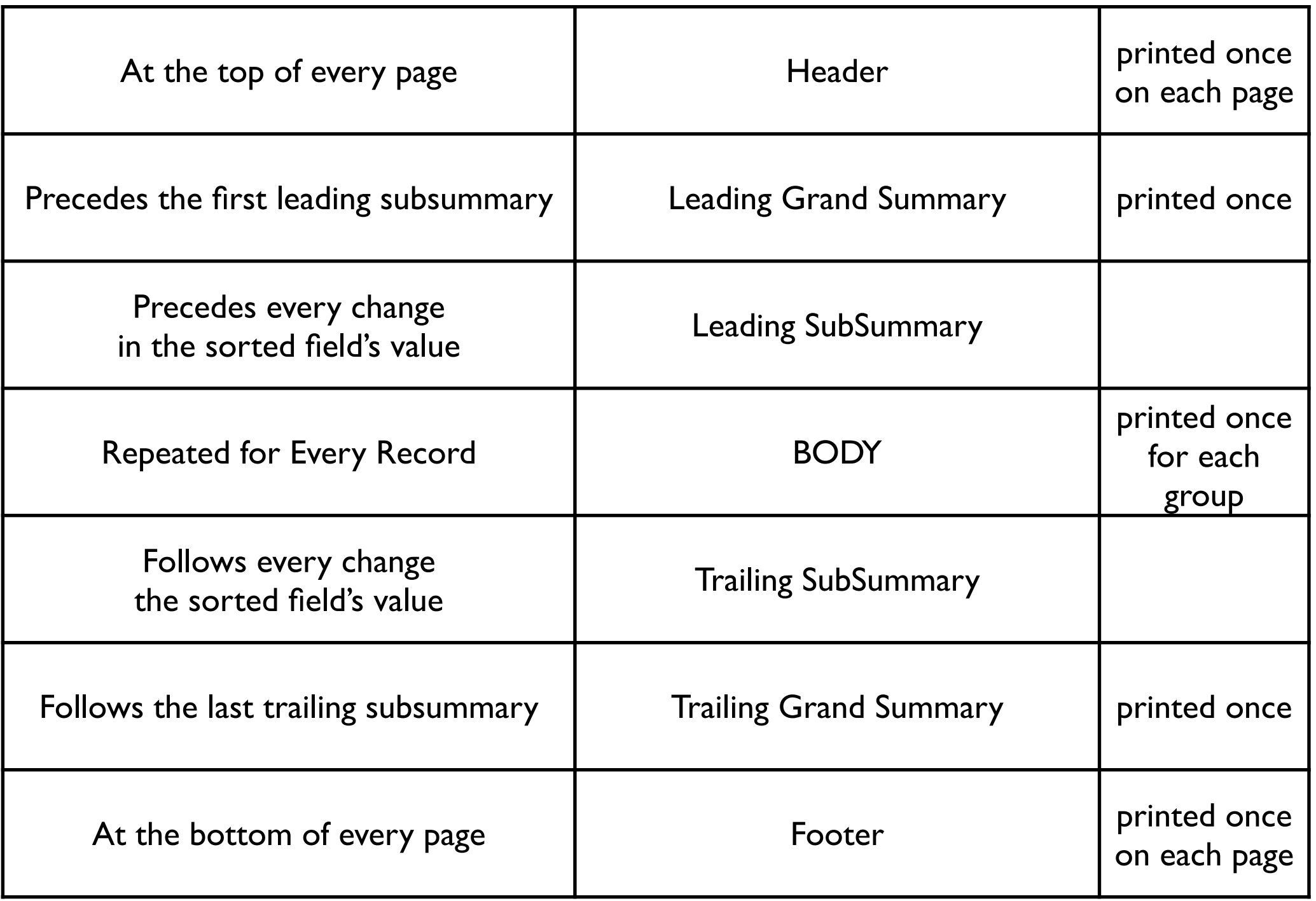

# **Warning**

**In FileMaker . . .**

• Each sub-summary part is associated with a "break field"

whose distinct values define groups

But using the sub-summary does not cause a sort to be done on the break field

*so as to create the groups!*

*— you must do that yourself, separately*

• Browse mode only shows sub-summaries *if it's sorted by the break field* And you must have sorted by the relevant break field

### **Remember "Group By" in SQL?**

- it told SQL what field(s) to group records by when using an aggregate function [eg count() and sum()]
- it's the same idea in FileMaker

except that sorting serves as both Order By & Group By

• SQL aggregate functions = FileMaker summary fields

# **Example of a Report Layout**

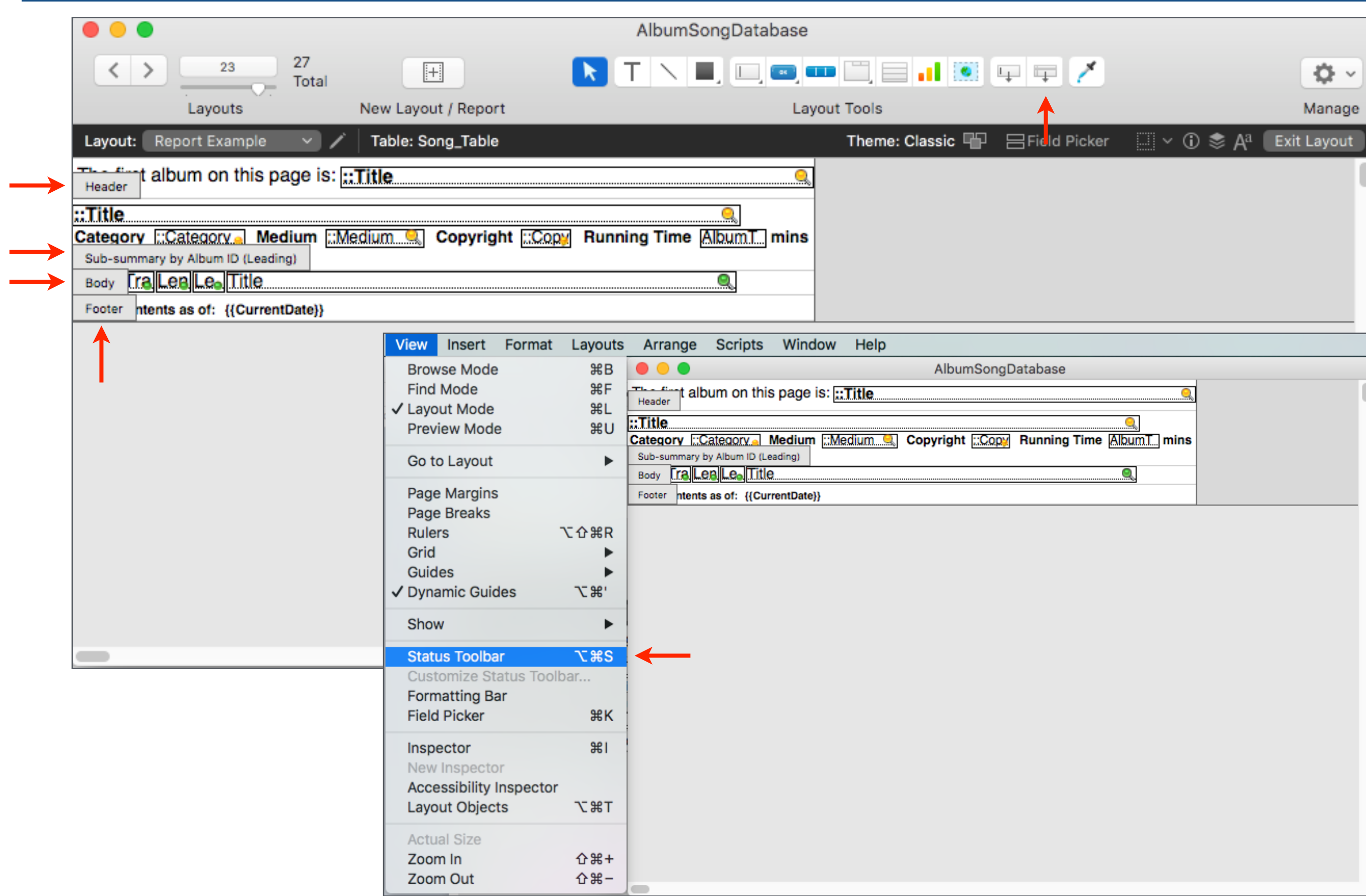

# **The Resulting Report**

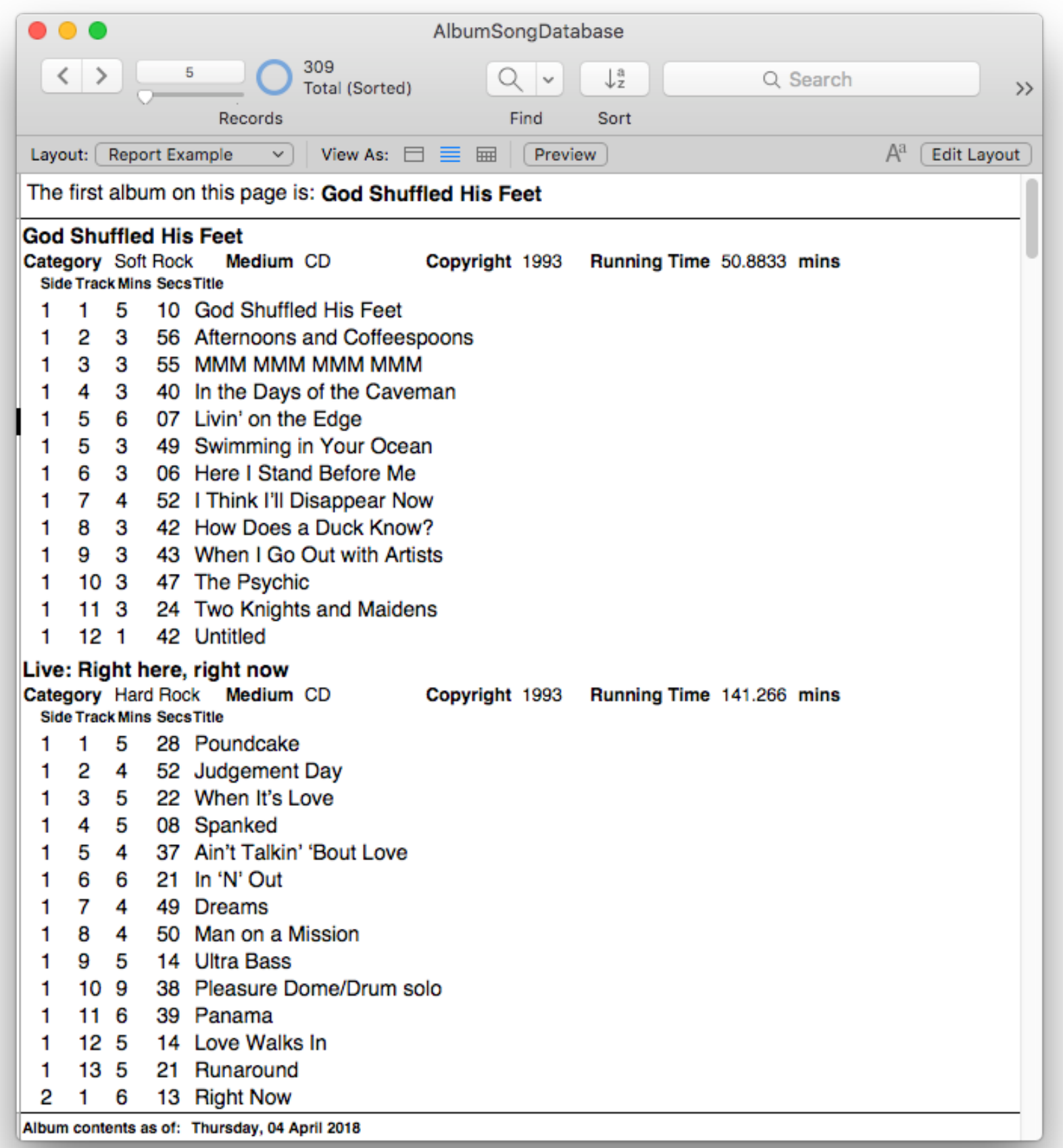

# **Multi-Level Reports – Subgroups**

### **Suppose you want to break a group into subgroups**

and print some summary information for each subgroup?

eg separately for side 1 and side 2 of an album

#### **It works just as you'd expect**

sort first by the outer group, then by the inner put a (another) sub-summary part between the outer sub-summary part & the body part, and set its break field to be the second sort key

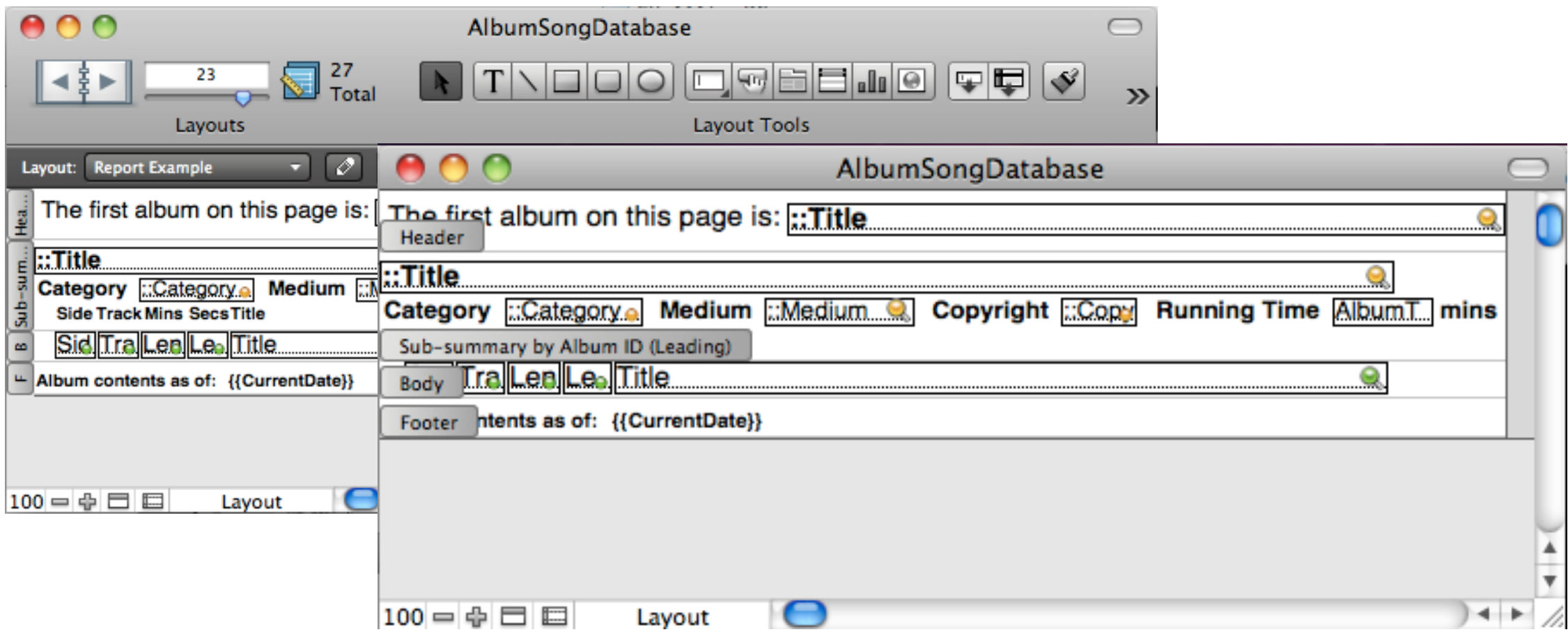

# **The Resulting Two-Level Report**

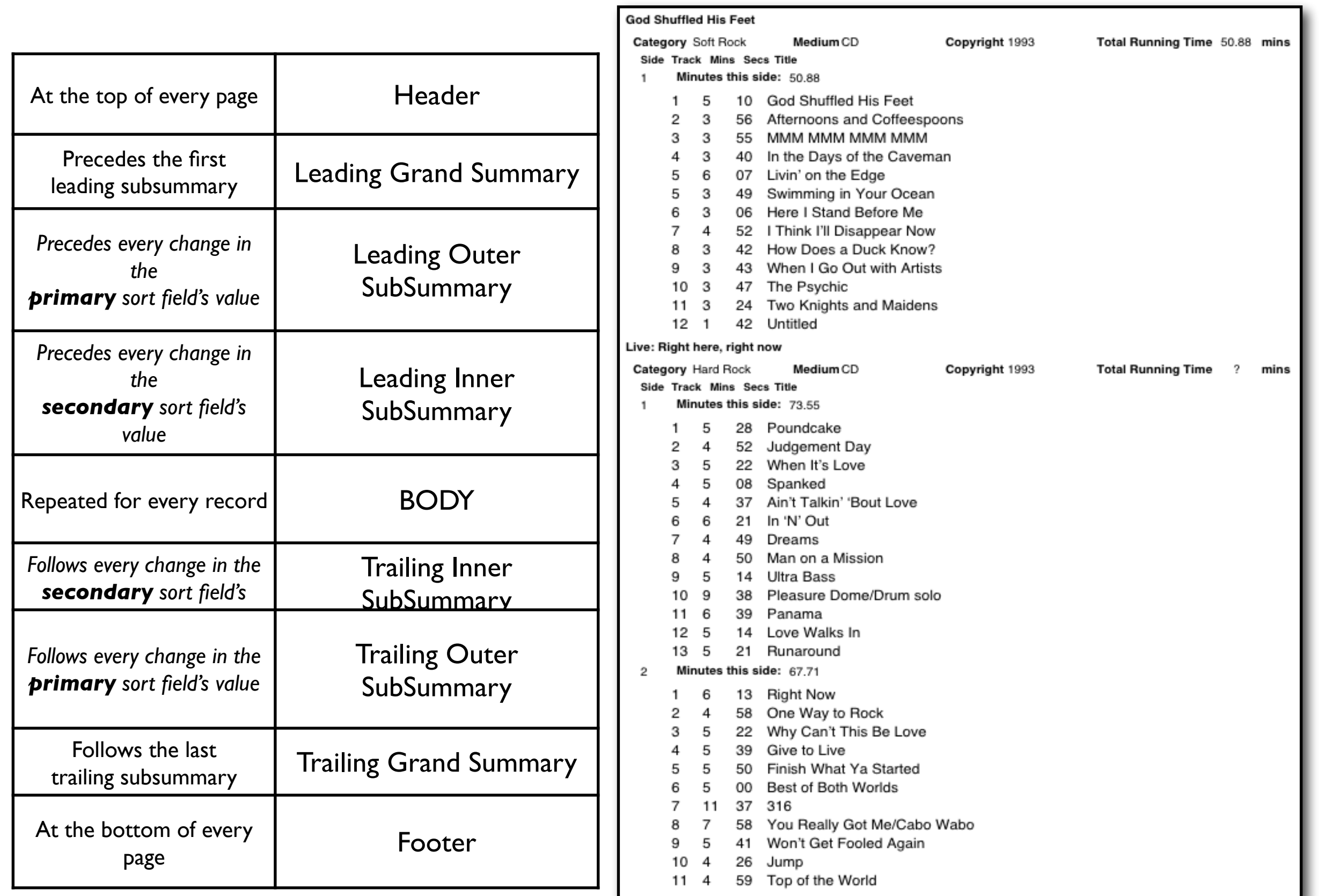

### **Reports — Some Details**

#### **Use the Format menu to control the appearance of data values**

#### **If a field appears in a Header**

the value for the first record on the page is used

similarly for the footer, *mutatis mutandis*

#### **Use the Define Fields dialog box**

to create a summary field (SQL aggregate function) that you place in a grand summary or sub-summary part

# **Generalizing**

### **If I select a field on a layout**

- FileMaker grays out inappropriate Format menu items
- selecting one of the active menu items lets me change the appearance of the selected field

### What happens if nothing is selected & I select a Format menu item? what does it **mean?**

**Why is this an important question?**

# **Indexing in FileMaker**

### **Remember SQL's Create Index command? Here's how FileMaker does it**

### **FileMaker will automatically index fields**

• to implement "Unique" or "Existing" data validation on the matched field in a related table when the field is used to create a value list provided you haven't manually forced indexing off

### **Otherwise, by default:**

• "Automatically turn indexing on if needed"

### **In FileMaker**

- it's unlikely you'll ever need to manually turn indexing on but you may want to turn it off to save file space because FileMaker never will!
- Other databases make up their own rules

#### **(By the way, FileMaker doesn't use indices for sorting)**

#### **And while we're here**

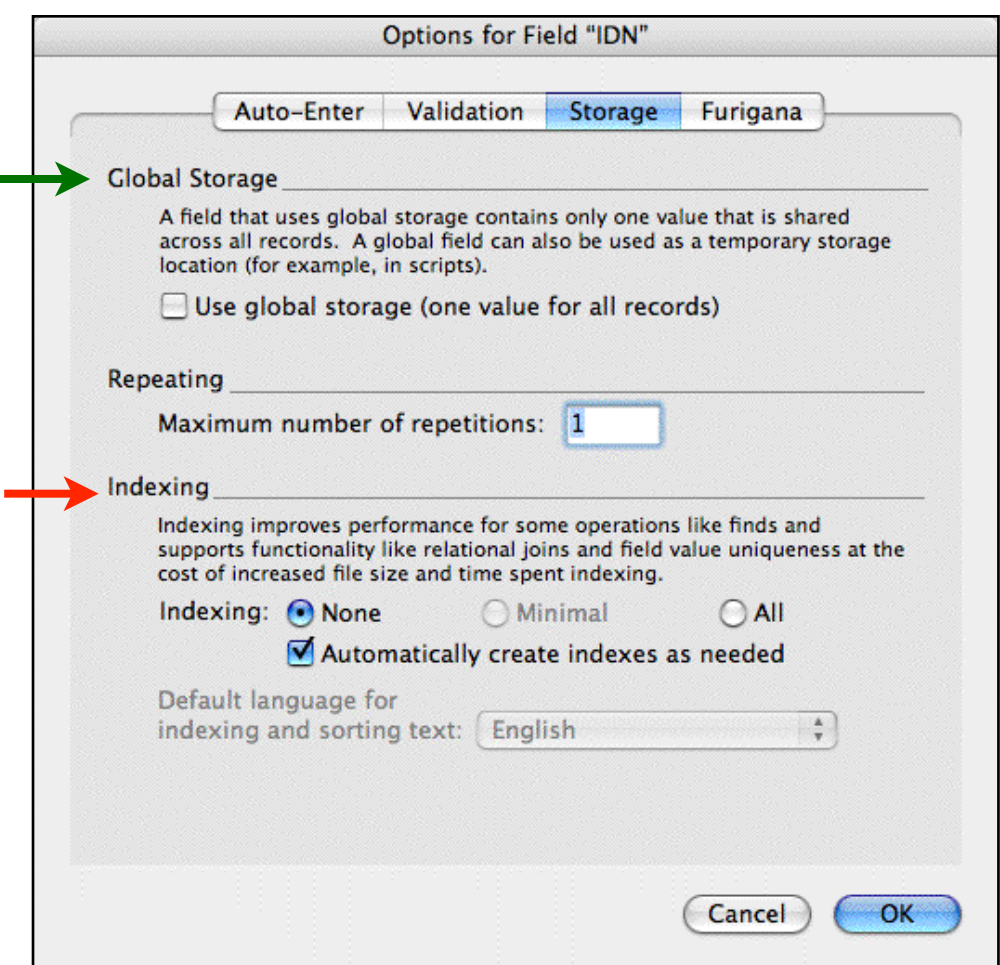

*T*

# **Formats in FileMaker**

### **Note especially the difference between**

• how a data value appears on a form

eg 3.14

• and what's stored in the database

eg  $3.141592653589793238462643383279502884197169399375105$  Tab Control Setup... 7816406286208998628034825342117067982148086513282306 Chart Setup... 50 582

**& note the menu items that control the appearance of each data type**

*The Format menu...*

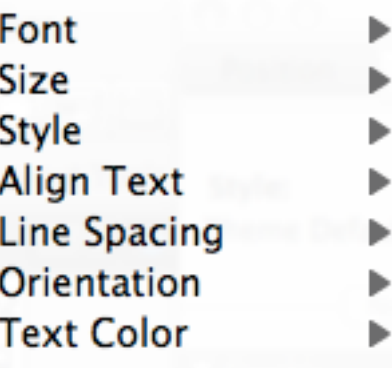

Portal Setup...

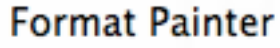

Conditional... Set Script Triggers...

# **The Inspector**

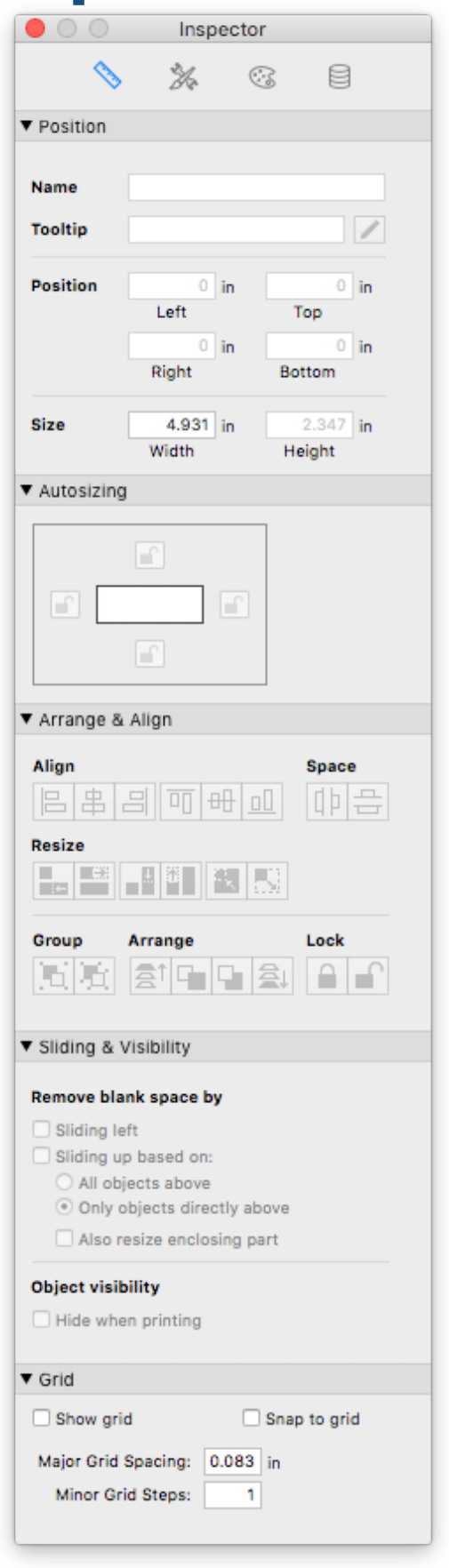

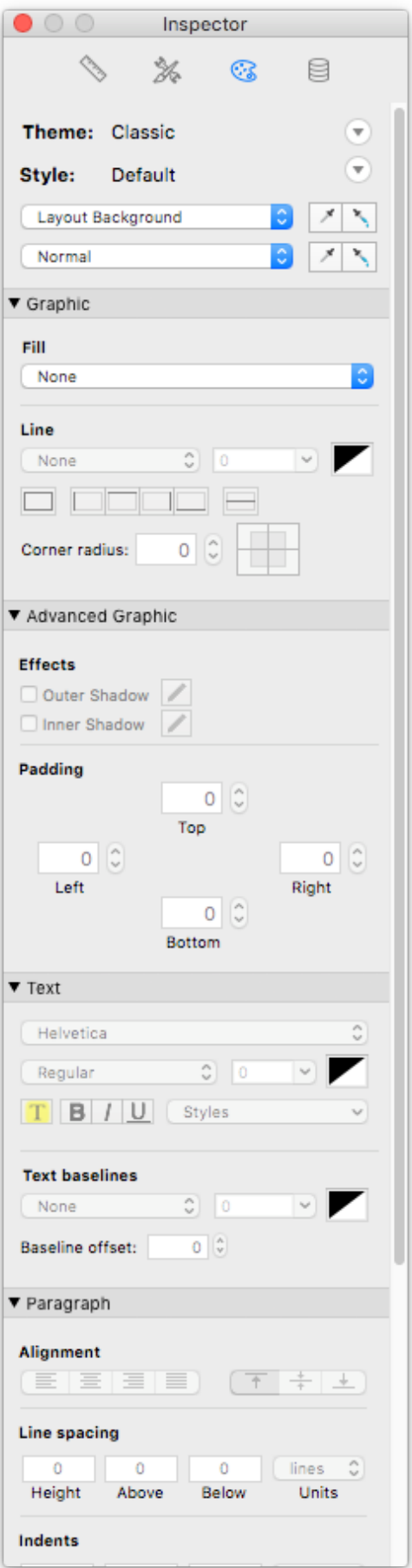

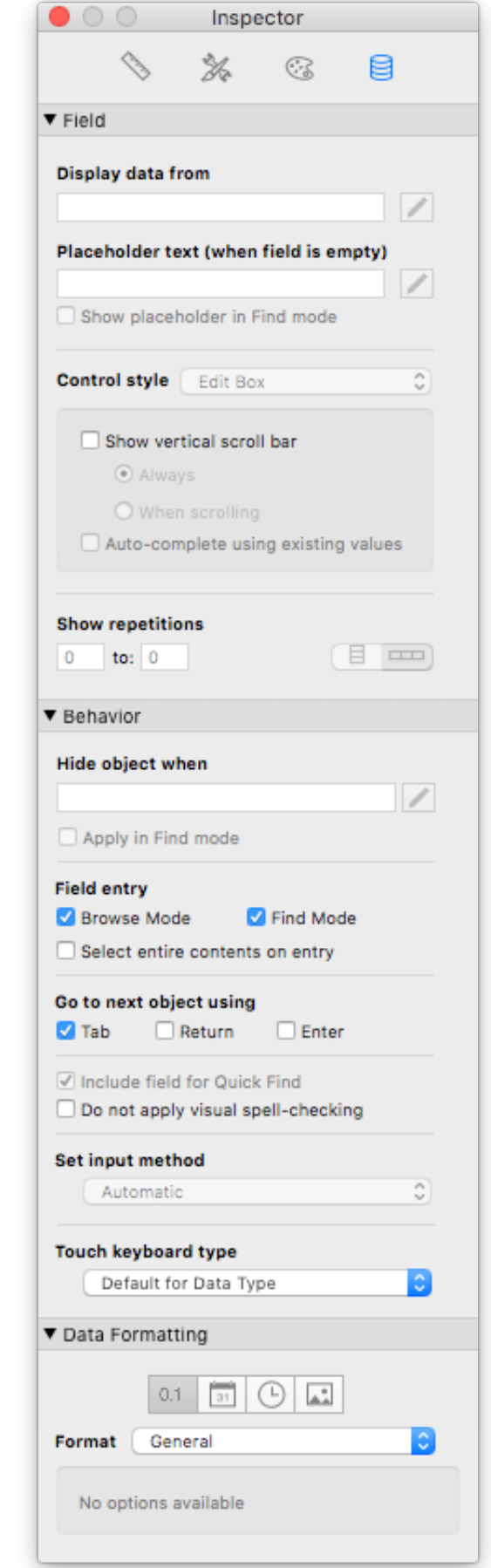

CS 200 Spring 2020 **09** – Advanced Databases

# **Things That Might Confuse You in FileMaker**

### **You can define as many layouts at you want**

- these are also called "views" of the data (SQL-speak)
- give them meaningful names!!!

### **You don't have to include all fields on all layouts**

- defining a new field doesn't cause it to appear on all layouts
- by default, a new field is placed on the "current layout," although there's a preference to prevent that

### **In FileMaker**

- data entry options are associated with a field's definition
- the appearance of a field is specified on the layout, and can vary
- other databases may choose different conventions

#### **You can only see sub-summaries**

- when in Preview Mode or Browse Mode *and if you have sorted by the relevant break field(s)*
- doing both  $-$  and remembering to do both  $-$  is a pain
- FileMaker macros are handy for automating this (next week...)

*(Incidentally, FileMaker allows you to userid-/password-protect a table, layouts, etc, and to access a database over the internet (there's a more expensive version tuned for this.)*

# **Summing Up**

### **SQL joins vs FileMaker joins ("relationships")**

- FileMaker is now built on top of an SQL engine
- but does FileMaker's GUI provide a way to *generate and display* all possible SQL selects?

### **FileMaker features typical of GUI-flavoured DBMS's**

forms with

formatting of displayed values data validation input widgets (radio buttons, check boxes, pop-ups, etc) point-and-click-to-open (next week) query by example

reports and

formatting of displayed values sorting summaries, sub-summaries, aggregate functions

### **Why might someone prefer SQL?**

### **Why might someone prefer FileMaker?**

### **Another study question: compare & contrast database management with Excel & FileMaker**